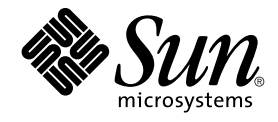

# Service Registry 3 2005Q4 Developer's Guide

Sun Microsystems, Inc. 4150 Network Circle Santa Clara, CA 95054 U.S.A.

Part No: 819–2682–10 October 2005

Copyright 2005 Sun Microsystems, Inc. 4150 Network Circle, Santa Clara, CA 95054 U.S.A. All rights reserved.

This product or document is protected by copyright and distributed under licenses restricting its use, copying, distribution, and decompilation. No part of this product or document may be reproduced in any form by any means without prior written authorization of Sun and its licensors, if any.<br>Third-party software, including font technology, is copyrighted and licensed

Parts of the product may be derived from Berkeley BSD systems, licensed from the University of California. UNIX is a registered trademark in the U.S. and other countries, exclusively licensed through X/Open Company, Ltd.

Sun, Sun Microsystems, the Sun logo, docs.sun.com, AnswerBook, AnswerBook2, Java, J2EE, and Solaris are trademarks or registered trademarks of<br>Sun Microsystems, Inc. in the U.S. and other countries. All SPARC trademarks ar Microsystems, Inc.

The OPEN LOOK and Sun™ Graphical User Interface was developed by Sun Microsystems, Inc. for its users and licensees. Sun acknowledges the pioneering efforts of Xerox in researching and developing the concept of visual or graphical user interfaces for the computer industry. Sun holds a<br>non-exclusive license from Xerox to the Xerox Graphical User Interface, wh and otherwise comply with Sun's written license agreements.

U.S. Government Rights – Commercial software. Government users are subject to the Sun Microsystems, Inc. standard license agreement and applicable provisions of the FAR and its supplements.

DOCUMENTATION IS PROVIDED "AS IS" AND ALL EXPRESS OR IMPLIED CONDITIONS, REPRESENTATIONS AND WARRANTIES,<br>INCLUDING ANY IMPLIED WARRANTY OF MERCHANTABILITY, FITNESS FOR A PARTICULAR PURPOSE OR NON-INFRINGEMENT, ARE<br>DISCLAIM

Copyright 2005 Sun Microsystems, Inc. 4150 Network Circle, Santa Clara, CA 95054 U.S.A. Tous droits réservés.

Ce produit ou document est protégé par un copyright et distribué avec des licences qui en restreignent l'utilisation, la copie, la distribution, et la décompilation. Aucune partie de ce produit ou document ne peut être reproduite sous aucune forme, par quelque moyen que ce soit, sans<br>l'autorisation préalable et écrite de Sun et de ses bailleurs de licence, s'il y en a. L

Des parties de ce produit pourront être dérivées du système Berkeley BSD licenciés par l'Université de Californie. UNIX est une marque déposée aux Etats-Unis et dans d'autres pays et licenciée exclusivement par X/Open Company, Ltd.

Sun, Sun Microsystems, le logo Sun, docs.sun.com, AnswerBook, AnswerBook2, Java, J2EE et Solaris sont des marques de fabrique ou des marques<br>déposées, de Sun Microsystems, Inc. aux Etats-Unis et dans d'autres pays. Toutes basés sur une architecture développée par Sun Microsystems, Inc.

L'interface d'utilisation graphique OPEN LOOK et Sun™a été développée par Sun Microsystems, Inc. pour ses utilisateurs et licenciés. Sun reconnaît<br>les efforts de pionniers de Xerox pour la recherche et le développement du de l'informatique. Sun détient une licence non exclusive de Xerox sur l'interface d'utilisation graphique Xerox, cette licence couvrant également les<br>licenciés de Sun qui mettent en place l'interface d'utilisation graphiqu

CETTE PUBLICATION EST FOURNIE "EN L'ETAT" ET AUCUNE GARANTIE, EXPRESSE OU IMPLICITE, N'EST ACCORDEE, Y COMPRIS DES GARANTIES CONCERNANT LA VALEUR MARCHANDE, L'APTITUDE DE LA PUBLICATION A REPONDRE A UNE UTILISATION<br>PARTICULIERE, OU LE FAIT QU'ELLE NE SOIT PAS CONTREFAISANTE DE PRODUIT DE TIERS. CE DENI DE GARANTIE NE<br>S'APPLIQUERAIT PAS

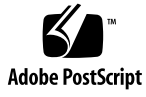

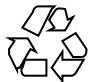

050926@13215

## **Contents**

#### **[Preface 7](#page-6-0)**

**[1 Overview of JAXR 15](#page-14-0)** [About Registries and Repositories 15](#page-14-0) [About JAXR 16](#page-15-0) [JAXR Architecture 17](#page-16-0) [About the Examples 19](#page-18-0) ▼ To Edit the [build.properties](#page-18-0) File 19 ▼ To Edit the [JAXRExamples.properties](#page-19-0) File 20 **[2 Setting Up a JAXR Client 21](#page-20-0)** [Starting the Registry 21](#page-20-0) [Getting Access to the Registry 21](#page-20-0) ▼ [To Create a Keystore for Your Certificate 22](#page-21-0) ▼ [To Edit the Security Settings of the](#page-22-0) JAXRExamples.properties File 23 [Establishing a Connection to the Registry 23](#page-22-0) [Creating or Looking Up a Connection Factory 23](#page-22-0) [Creating a Connection 24](#page-23-0) [Obtaining and Using a RegistryService Object 25](#page-24-0) **[3 Querying a Registry 27](#page-26-0)** [Basic Query Methods 27](#page-26-0) [JAXR Information Model Interfaces 28](#page-27-0) [Finding Objects by Unique Identifier 31](#page-30-0) [Finding Objects by Unique Identifier: Example 32](#page-31-0)

▼ To Run the [JAXRSearchById](#page-31-0) Example 32 [Finding Objects by Name 32](#page-31-0) [Finding Objects by Name: Example 34](#page-33-0) ▼ To Run the [JAXRSearchByName](#page-33-0) Example 34 [Finding Objects by Type 34](#page-33-0) [Finding Objects by Type: Example 34](#page-33-0) ▼ To Run the [JAXRSearchByObjectType](#page-34-0) Example 35 [Finding Objects by Classification 35](#page-34-0) ▼ To Run the [JAXRGetCanonicalSchemes](#page-37-0) Example 38 [Finding Objects by Classification: Examples 38](#page-37-0) ▼ To Run the [JAXRSearchByClassification](#page-37-0) and [JAXRSearchByCountryClassification](#page-37-0) Examples 38 [Finding Objects by External Identifier 39](#page-38-0) [Finding Objects by External Identifier: Example 39](#page-38-0) ▼ To Run the [JAXRSearchByExternalIdentifier](#page-38-0) Example 39 [Finding Objects by External Link 40](#page-39-0) [Finding Objects by External Link: Example 40](#page-39-0) ▼ To Run the [JAXRSearchByExternalLink](#page-39-0) Example 40 [Finding Objects You Published 41](#page-40-0) [Finding Objects You Published: Examples 41](#page-40-0) ▼ To Run the JAXRGetMyObjects and [JAXRGetMyObjectsByType](#page-40-0) [Examples 41](#page-40-0) [Retrieving Information About an Object 42](#page-41-0) [Retrieving the Identifier Values for an Object 43](#page-42-0) [Retrieving the Name or Description of an Object 43](#page-42-0) [Retrieving the Type of an Object 43](#page-42-0) [Retrieving the Classifications for an Object 44](#page-43-0) [Retrieving the External Identifiers for an Object 44](#page-43-0) [Retrieving the External Links for an Object 45](#page-44-0) [Retrieving the Slots for an Object 45](#page-44-0) [Retrieving the Attributes of an Organization or User 46](#page-45-0) [Retrieving the Services and Service Bindings for an Organization 48](#page-47-0) [Retrieving an Organization Hierarchy 49](#page-48-0) [Retrieving the Audit Trail of an Object 50](#page-49-0) [Retrieving the Version of an Object 51](#page-50-0) [Using Declarative Queries 52](#page-51-0) [Using Declarative Queries: Example 53](#page-52-0) ▼ To Run the [JAXRQueryDeclarative](#page-52-0) Example 53 [Using Iterative Queries 53](#page-52-0)

[Using Iterative Queries: Example 54](#page-53-0) ▼ To Run the [JAXRQueryIterative](#page-53-0) Example 54 [Invoking Stored Queries 55](#page-54-0) [Invoking Stored Queries: Example 55](#page-54-0) ▼ To Run the [JAXRQueryStored](#page-55-0)Example 56 [Querying a Registry Federation 56](#page-55-0) [Using Federated Queries: Example 57](#page-56-0) ▼ To Run the [JAXRQueryFederation](#page-56-0)Example 57

**[4 Publishing Objects to the Registry 59](#page-58-0)** [Authenticating with the Registry 60](#page-59-0) [Creating Objects 61](#page-60-0) [Using Create Methods for Objects 62](#page-61-0) [Adding Names and Descriptions to Objects 62](#page-61-0) [Identifying Objects 63](#page-62-0) [Creating and Using Classification Schemes and Concepts 63](#page-62-0) [Adding Classifications to Objects 65](#page-64-0) [Adding External Identifiers to Objects 66](#page-65-0) [Adding External Links to Objects 67](#page-66-0) [Adding Slots to Objects 68](#page-67-0) [Creating Organizations 68](#page-67-0) [Creating Users 70](#page-69-0) [Creating Services and Service Bindings 71](#page-70-0) [Saving Objects in the Registry 73](#page-72-0)

**[5 Managing Objects in the Registry 75](#page-74-0)** [Creating Relationships Between Objects: Associations 75](#page-74-0) [Creating Associations: Example 77](#page-76-0) ▼ To Run the [JAXRPublishAssociation](#page-76-0) Example 77 [Storing Items in the Repository 78](#page-77-0) [Creating an Extrinsic Object 78](#page-77-0) [Using an Extrinsic Object in a Specification Link 79](#page-78-0) [Organizing Objects Within Registry Packages 81](#page-80-0) [Organizing Objects Within Registry Packages: Examples 82](#page-81-0) ▼ To Run the [JAXRPublishPackage](#page-81-0) and JAXRSearchPackage [Examples 82](#page-81-0) [Changing the State of Objects in the Registry 82](#page-81-0) [Changing the State of Objects in the Registry: Examples 84](#page-83-0)

▼ To Run the JAXRApproveObject, JAXRDeprecateObject, and [JAXRUndeprecateObject](#page-83-0) Examples 84 [Controlling Access to Objects 84](#page-83-0) [Removing Objects From the Registry and Repository 85](#page-84-0) [Removing Objects from the Registry: Example 86](#page-85-0) ▼ To Run the JAXRDelete [Example 86](#page-85-0)

**[6 Developing Client Programs for the UDDI Interface 87](#page-86-0)** [Creating Client Programs 87](#page-86-0)

#### **[A Canonical Constants 89](#page-88-0)**

[Constants for Classification Schemes 89](#page-88-0) [Constants for Association Type Concepts 90](#page-89-0) [Constants for Content Management Service Concepts 91](#page-90-0) [Constants for Data Type Concepts 91](#page-90-0) [Constants for Deletion Scope Type Concepts 92](#page-91-0) [Constants for Email Type Concepts 92](#page-91-0) [Constants for Error Handling Model Concepts 92](#page-91-0) [Constants for Error Severity Type Concepts 92](#page-91-0) [Constants for Event Type Concepts 93](#page-92-0) [Constants for Invocation Model Concepts 93](#page-92-0) [Constants for Node Type Concepts 93](#page-92-0) [Constants for Notification Option Type Concepts 94](#page-93-0) [Constants for Object Type Concepts 94](#page-93-0) [Constants for Phone Type Concepts 95](#page-94-0) [Constants for Query Language Concepts 95](#page-94-0) [Constants for Response Status Type Concepts 95](#page-94-0) [Constants for Stability Type Concepts 96](#page-95-0) [Constants for Status Type Concepts 96](#page-95-0) [Constants for Subject Role Concepts 96](#page-95-0) [Constant for Stored Query 96](#page-95-0)

**[Index 97](#page-96-0)**

## <span id="page-6-0"></span>Preface

The *Service Registry 3 2005Q4 Developer's Guide* describes how to use the Java™ API for XML Registries (JAXR) to query Service Registry ("the Registry") and to publish content to it.

## Who Should Use This Book

The *Developer's Guide* is intended for applications programmers who plan to develop JAXR clients that search the Registry and that publish content to the Registry. This guide assumes you are familiar with the following:

- The Java programming language
- The basic concepts of the ebXML Registry and Repository specifications

## Before You Read This Book

You should be familiar with the basic concepts of these specifications:

- *ebXML Registry Information Model Version 3.0*
- *ebXML Registry Services and Protocols Version 3.0*

You can find the latest public versions of these specifications by going to [the OASIS](http://www.oasis-open.org/) web site (<http://www.oasis-open.org/>) and following the links to ebXML RIM V3.0 and ebXML RS V3.0.

As you develop code, you can use the Web Console provided with the Service Registry software to verify that your code is working correctly. Read the *Service Registry 3 2005Q4 User's Guide* to familiarize yourself with the Web Console.

Service Registry is available as part of the Java Web Services Developer Pack (<http://java.sun.com/webservices/jwsdp/>) or as a component of Sun Java™ Enterprise System, a software infrastructure that supports enterprise applications distributed across a network or Internet environment. If you purchased Service Registry as a component of Java Enterprise System, you should be familiar with the system documentation at <http://docs.sun.com/coll/1286.1>.

## How This Book Is Organized

The contents of this book are as follows:

[Chapter 1](#page-14-0) provides a brief overview of JAXR.

[Chapter 2](#page-20-0) describes the first steps to follow to implement a JAXR client that can perform queries and updates to the Service Registry.

[Chapter 3](#page-26-0) describes the interfaces and methods JAXR provides for querying a registry.

[Chapter 4](#page-58-0) describes how to publish objects to the Registry.

[Chapter 5](#page-74-0) describes how to perform operations on objects in the registry, such as deleting objects and changing their state.

[Chapter 6](#page-86-0) describes how to develop Java client programs that enable you to use UDDI queries to search the Registry.

[Appendix A](#page-88-0) lists constants that you can use to search for objects by their unique identifiers.

# Service Registry Documentation Set

The Service Registry documentation set is available at <http://docs.sun.com/app/docs/coll/1314.1>. To learn about Service Registry, refer to the books listed in the following table.

**TABLE P–1** Service Registry Documentation

| <b>Document Title</b>                          | <b>Contents</b>                                                                                                    |
|------------------------------------------------|----------------------------------------------------------------------------------------------------|
| Service Registry 3 2005Q4 Release Notes        | Contains the latest information about Service<br>Registry, including known problems.                                                                                                    |
| Service Registry 3 2005Q4 Administration Guide | Describes how to configure Service Registry<br>after installation and how to use the<br>administration tool provided with the<br>Registry. It also describes how to perform<br>other administrative tasks. |
| Service Registry 3 2005Q4 User's Guide         | Describes how to use the Service Registry Web<br>Console to search Service Registry and to<br>publish data to it.                                                                                          |
| Service Registry 3 2005Q4 Developer's Guide    | Describes how to use the Java API for XML<br>Registries (JAXR) to search Service Registry<br>and to publish data to it.                                                                                    |

# Related Books

When you install Service Registry, it is deployed to the Sun Java System Application Server. For information about administering Application Server, refer to *Sun Java System Application Server Enterprise Edition 8.1 2005Q2 Administration Guide*.

The Java ES documentation set describes deployment planning and system installation. The URL for system documentation is <http://docs.sun.com/coll/1286.1>. For an introduction to Java ES, refer to the books in the order in which they are listed in the following table.

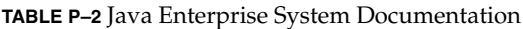

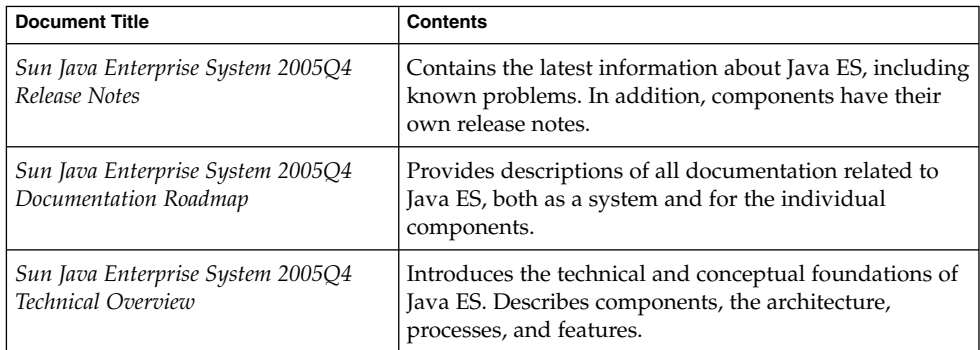

| <b>Document Title</b>                                                                  | <b>Contents</b>                                                                                                    |
|----------------------------------------------------------------------------------------|----------------------------------------------------------------------------------------------------|
| Sun Java Enterprise System 2005Q4<br>Deployment Planning Guide                         | Provides an introduction to planning and designing<br>enterprise deployment solutions based on Java ES.<br>Presents basic concepts and principles of deployment<br>planning and design, discusses the solution life cycle,<br>and provides high-level examples and strategies to use<br>when planning solutions based on Java ES. |
| Sun Java Enterprise System 2005Q4<br><b>Installation Planning Guide</b>                | Helps you develop the implementation specifications<br>for the hardware, operating system, and network<br>aspects of your Java ES deployment. Describes issues<br>such as component dependencies to address in your<br>installation and configuration plan.                                                                       |
| Sun Java Enterprise System 2005Q4<br>Installation Guide for UNIX                       | Guides you through the process of installing Java ES on<br>the Solaris Operating System or the Linux operating<br>system. Also shows how to configure components after<br>installation, and verify that they function properly.                                                                                                   |
| Sun Java Enterprise System 2005Q4<br><b>Installation Reference</b>                     | Gives additional information about configuration<br>parameters, provides worksheets to use in your<br>configuration planning, and lists reference material<br>such as default directories and port numbers.                                                                                                    |
| Sun Java Enterprise System 2005Q1<br>Deployment Example Series: Evaluation<br>Scenario | Describes how to install Java ES on one system,<br>establish a set of core, shared, and networked services,<br>and set up user accounts that can access the services<br>that you establish.                                                                                                    |
| Sun Java Enterprise System 2005Q4<br>Upgrade Guide                                     | Provides instructions for upgrading Java ES on the<br>Solaris Operating System or the Linux operating<br>environment.                                                                                                    |
| Sun Java Enterprise System Glossary                                                    | Defines terms that are used in Java ES documentation.                                                                                                    |

**TABLE P–2** Java Enterprise System Documentation *(Continued)*

The URL for all documentation about Java ES and its components is <http://docs.sun.com/prod/entsys.05q4>.

# Default Paths and File Names

The following table describes the default paths and file names that are used in this book.

**TABLE P–3** Default Paths and File Names

| Placeholder          | <b>Description</b>                                                                                                    | <b>Default Value</b>                                                             |
|----------------------|----------------------------------------------------------------------------------------------------|----------------------------------------------------------------------------------|
| ServiceRegistry-base | Represents the base installation<br>directory for Service Registry.                                                                                          | Solaris systems:<br>/opt/SUNWsoar                                                |
|                      |                                                                                                    | Linux systems:<br>/opt/sun/SUNWsoar                                              |
| RegistryDomain-base  | Represents the directory where<br>the Application Server domain<br>for Service Registry is located<br>and where the Service Registry<br>database is located. | Solaris systems:<br>/var/opt/SUNWsoar<br>Linux systems:<br>/var/opt/sun/SUNWsoar |

# Typographic Conventions

The following table describes the typographic changes that are used in this book.

**TABLE P–4** Typographic Conventions

| <b>Typeface</b>                                | <b>Meaning</b>                                            | <b>Example</b>                                   |
|------------------------------------------------|-----------------------------------------------------------|--------------------------------------------------|
| The names of commands, files, and<br>AaBbCc123 | Edit your . login file.                                   |                                                  |
|                                                | directories, and onscreen computer<br>output              | Use $1s - a$ to list all files.                  |
|                                                | machine name% you have mail.                              |                                                  |
| AaBbCc123                                      | What you type, contrasted with                            | machine name% su                                 |
| onscreen computer output                       | Password:                                                 |                                                  |
| AaBbCc123                                      | A placeholder to be replaced with a<br>real name or value | The command to remove a file is rm<br>filename.  |
| AaBbCc123                                      | Book titles, new terms, and terms to                      | Read Chapter 6 in the User's Guide.              |
| emphasized items appear bold<br>online)        | be emphasized (note that some                             | A <i>cache</i> is a copy that is stored locally. |
|                                                | Do <i>not</i> save the file.                              |                                                  |

# Shell Prompts in Command Examples

The following table shows default system prompts and superuser prompts.

#### **TABLE P–5** Shell Prompts

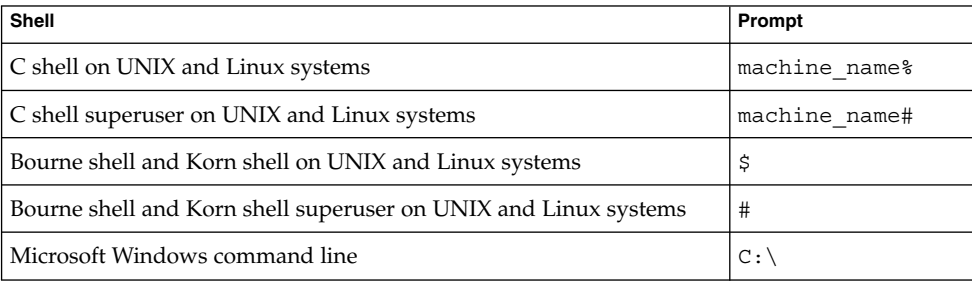

# Symbol Conventions

The following table explains symbols that might be used in this book.

#### **TABLE P–6** Symbol Conventions

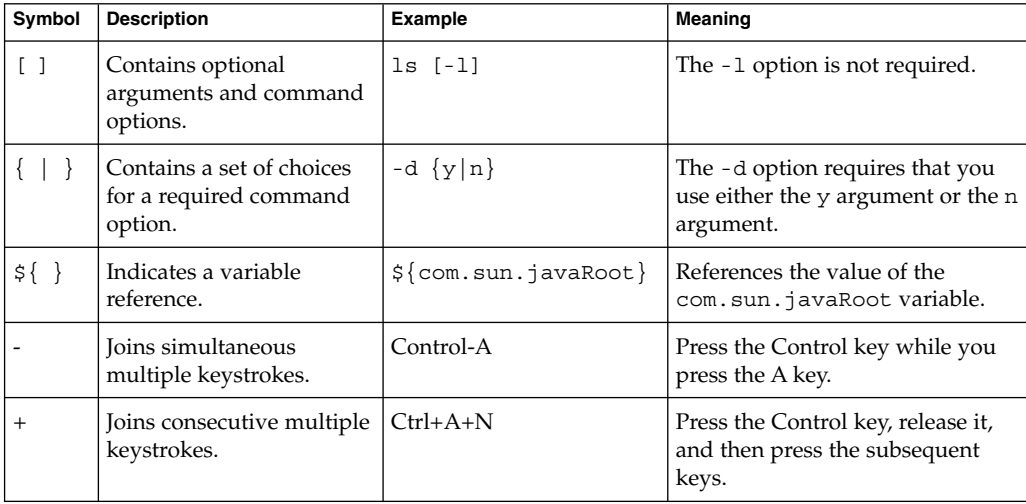

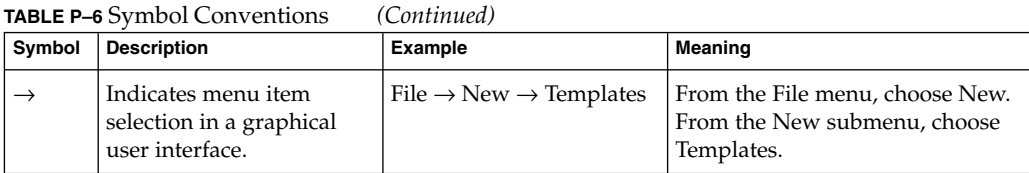

# Accessing Sun Resources Online

The [docs.sun.com](http://docs.sun.com) $<sup>SM</sup>$  web site enables you to access Sun technical documentation</sup> online. You can browse the docs.sun.com archive or search for a specific book title or subject. Books are available as online files in PDF and HTML formats. Both formats are readable by assistive technologies for users with disabilities.

To access the following Sun resources, go to <http://www.sun.com>:

- Downloads of Sun products
- Services and solutions
- Support (including patches and updates)
- Training
- Research
- Communities (for example, Sun Developer Network)

# Third-Party Web Site References

Third-party URLs are referenced in this document and provide additional, related information.

**Note –** Sun is not responsible for the availability of third-party web sites mentioned in this document. Sun does not endorse and is not responsible or liable for any content, advertising, products, or other materials that are available on or through such sites or resources. Sun will not be responsible or liable for any actual or alleged damage or loss caused or alleged to be caused by or in connection with use of or reliance on any such content, goods, or services that are available on or through such sites or resources.

## Sun Welcomes Your Comments

Sun is interested in improving its documentation and welcomes your comments and suggestions. To share your comments, go to <http://docs.sun.com> and click Send Comments. In the online form, provide the full document title and part number. The part number is a 7-digit or 9-digit number that can be found on the book's title page or in the document's URL. For example, the part number of this book is 819-2682.

#### <span id="page-14-0"></span>CHAPTER **1**

## Overview of JAXR

This section provides a brief overview of the Java™ API for XML Registries (JAXR). The section covers the following topics:

- *"About Registries and Repositories"* on page 15
- *["About JAXR"](#page-15-0)* on page 16
- ["JAXR Architecture"](#page-16-0) on page 17
- ["About the Examples"](#page-18-0) on page 19

## About Registries and Repositories

An XML *registry* is an infrastructure that enables the building, deployment, and discovery of web services. It is a neutral third party that facilitates dynamic and loosely coupled business-to-business (B2B) interactions. A registry is available to organizations as a shared resource, normally in the form of a web-based service.

Currently, several specifications for XML registries exist. These specifications include

- The ebXML Registry and Repository standard, which is sponsored by the Organization for the Advancement of Structured Information Standards (OASIS) and the United Nations Centre for the Facilitation of Procedures and Practices in Administration, Commerce and Transport (U.N./CEFACT). *ebXML* stands for Electronic Business using eXtensible Markup Language.
- The Universal Description, Discovery, and Integration (UDDI) protocol, which is developed by a vendor consortium.

A *registry provider* is an implementation of a registry that conforms to a specification for XML registries.

<span id="page-15-0"></span>While a UDDI registry stores information about businesses and the services they offer, an ebXML registry has a much wider scope. It is a *repository* as well as a registry. A repository stores arbitrary content as well as information about that content. In other words, a repository stores data as well as metadata. The ebXML Registry standard defines an interoperable Enterprise Content Management (ECM) API for web services.

An ebXML registry and repository is to the web what a relational database is to enterprise applications: it provides a means for web services and web applications to store and share content and metadata.

An ebXML registry can be part of a registry *federation*, an affiliated group of registries. For example, the health ministry of a country in Europe could operate a registry, and that registry could be part of a federation that included the registries of other European health ministries.

Service Registry implements version 3.0 of the ebXML Registry and Repository specification. The specification is in two parts:

- The *ebXML Registry Services and Protocols Specification* ("ebXML RS") defines the services and protocols for an ebXML Registry.
- The *ebXML Registry Information Model Specification* ("ebXML RIM") defines the types of metadata and content that can be stored in an ebXML Registry.

You can find the latest public versions of these specifications by going to [the OASIS](http://www.oasis-open.org/) web site (<http://www.oasis-open.org/>) and following the links to ebXML RIM V3.0 and ebXML RS V3.0.

## About JAXR

JAXR enables Java software programmers to use a single, easy-to-use abstraction API to access a variety of XML registries. A unified JAXR information model describes content and metadata within XML registries.

JAXR gives developers the ability to write registry client programs that are portable across various target registries. JAXR also enables value-added capabilities beyond those of the underlying registries.

The current version of the JAXR specification includes detailed bindings between the JAXR information model and the ebXML Registry specifications. You can find the latest version of the JAXR specification at

<http://java.sun.com/xml/downloads/jaxr.html>. The API documentation for JAXR is part of the [API documentation for Java 2 Platform, Enterprise Edition \(J2EE](http://java.sun.com/j2ee/1.4/docs/api/index.html) platform) (<http://java.sun.com/j2ee/1.4/docs/api/index.html>).

Service Registry includes a JAXR provider that implements the level 1 capability profile, which allows full access to ebXML registries. The ebXML specifications and the JAXR specification are not in perfect alignment, because the ebXML specifications

<span id="page-16-0"></span>have advanced beyond the JAXR specification. For this reason, the JAXR provider for the Registry includes some additional implementation-specific methods that implement the ebXML specifications. These additional methods are likely to be included in the next version of the JAXR specification.

## JAXR Architecture

The high-level architecture of JAXR consists of the following parts:

- A *JAXR client*: This is a client program that uses the JAXR API to access a registry through a JAXR provider.
- A *JAXR provider*: This is an implementation of the *JAXR API* that provides access to a specific registry provider or to a class of registry providers that are based on a common specification. This guide does not describe how to implement a JAXR provider.

A JAXR provider implements two main packages:

- javax.xml.registry, which consists of the API interfaces and classes that define the registry access interface.
- javax.xml.registry.infomodel, which consists of interfaces that define the information model for JAXR. These interfaces define the types of objects that reside in a registry and how they relate to each other. The basic interface in this package is the RegistryObject interface.

The most basic interfaces in the javax.xml.registry package are

- Connection. The Connection interface represents a client session with a registry provider. The client must create a connection with the JAXR provider in order to use a registry.
- RegistryService. The client obtains a RegistryService object from its connection. The RegistryService object in turn enables the client to obtain the interfaces it uses to access the registry.

The primary interfaces, also part of the javax.xml.registry package, are

- QueryManager and BusinessQueryManager, which allow the client to search a registry for information in accordance with the javax.xml.registry.infomodel interfaces. An optional interface, DeclarativeQueryManager, allows the client to use SQL syntax for queries. The ebXML provider for the Registry implements DeclarativeQueryManager.
- LifeCycleManager and BusinessLifeCycleManager, which allow the client to modify the information in a registry by either saving the information (updating it) or deleting it.

For more details, and for a figure that illustrates the relationships among these interfaces, see the API documentation for the javax.xml.registry package at [http://java.sun.com/](http://java.sun.com/j2ee/1.4/docs/api/javax/xml/registry/package-summary.html)

[j2ee/1.4/docs/api/javax/xml/registry/package-summary.html](http://java.sun.com/j2ee/1.4/docs/api/javax/xml/registry/package-summary.html).

When an error occurs, JAXR API methods throw a JAXRException or one of its subclasses.

Many methods in the JAXR API use a Collection object as an argument or a returned value. Use of a Collection object allows operations on several registry objects at a time.

Figure 1–1 illustrates the architecture of JAXR. For the Registry, a JAXR client uses the capability level 0 and level 1 interfaces of the JAXR API to access the JAXR provider, which is an ebXML provider. The JAXR provider in turn accesses the Registry, an ebXML registry.

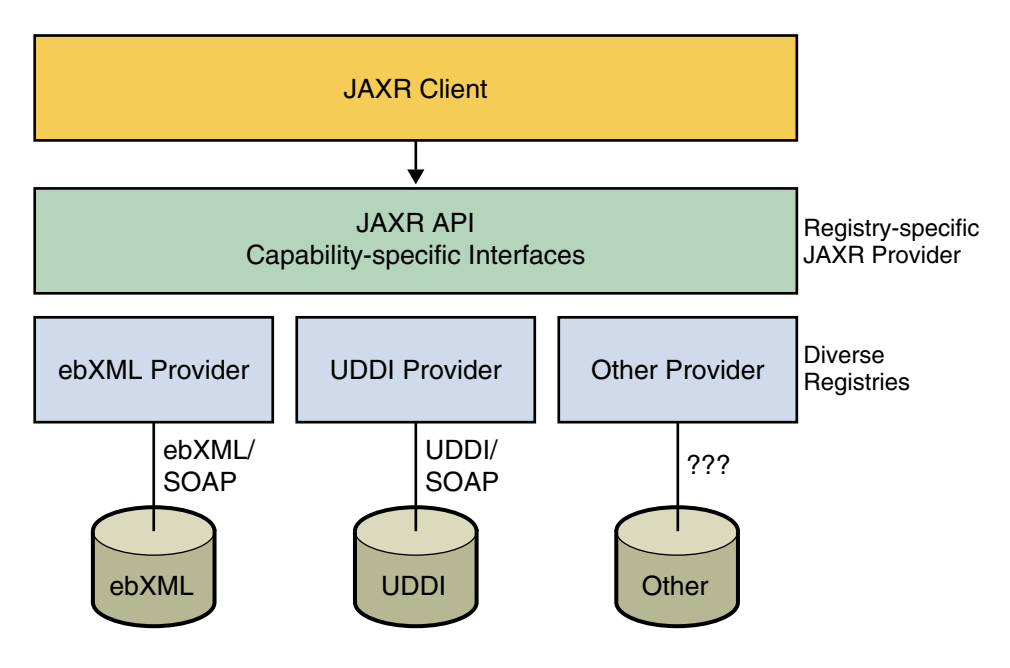

**FIGURE 1–1** JAXR Architecture

## <span id="page-18-0"></span>About the Examples

Many sample client programs that demonstrate JAXR features are described in this manual. To obtain these examples, go to the following URL: <http://www.sun.com/products/soa/registry/#faq/>. A zip file that contains the examples is available in the Resources section.

Download the zip file to any convenient location on your file system. After you unzip the file, the example source code is in the directory <*INSTALL*>/registry/samples, where <*INSTALL*> is the directory where you unzipped the examples.

Each example or group of examples has a build.xml file that allows you to compile and run each example using the asant tool. Each build.xml file has a compile target and one or more targets that run the example or examples. Some of the run targets take command-line arguments.

The asant command is in the Sun Java System Application Server bin directory, which is usually /opt/SUNWappserver/appserver/bin/ in the Solaris<sup>™</sup> Operating System and /opt/sun/appserver/bin on Linux systems.

Before you run the examples, you must edit two files in the directory <*INSTALL*>/registry/samples/common. The file build.properties is used by the asant targets that run the programs. The file JAXRExamples.properties is a resource bundle that is used by the programs themselves.

In addition, a targets.xml file in the <*INSTALL*>/registry/samples/common directory defines the classpath for compiling and running the examples. It also contains a clean target that deletes the build directory created when each example is compiled. You do not need to edit this file.

## To Edit the build.properties File

#### **1. Set the property container.home to the location of the container where the Registry is deployed. Steps**

This is the location of your installation of the Sun Java System Application Server Enterprise Edition 8.1. By default, this location is /opt/SUNWappserver on Solaris systems and /opt/sun/appserver on Linux systems.

**2. Set the property registry.home to the directory where the Registry is installed.**

This directory is /opt/SUNWsoar on Solaris systems and /opt/sun/SUNWsoar on Linux systems.

<span id="page-19-0"></span>**3. Set the property registry.domain.home to the directory where the Registry domain is installed.**

This directory is /var/opt/SUNWsoar/domains/registry on Solaris systems and /var/opt/sun/SUNWsoar/domains/registry on Linux systems.

**4. Set the property proxyHost to the name of the system through which you access the Internet, if you are behind a firewall.**

If you are not sure what the value should be, consult your system administrator or another person with that information. The proxyPort value is set to 8080, the typical value; change this value if necessary.

## ▼ To Edit the JAXRExamples.properties File

#### **1. Edit the properties query.url and publish.url to specify the URL of the Registry. Steps**

The file provides a default setting of localhost:6060 for the host and port. Change this setting to another host or port if the Registry is installed on a remote server or at a non-default port.

- **2. Edit security properties to specify the properties that are required for publishing to the Registry. Make these edits after you use the User Registration Wizard of the Web Console. See ["Getting Access to the Registry" on page 21](#page-20-0) for details.**
- **3. Feel free to change any of the data in the remainder of the file as you experiment with the examples.**

The asant targets that run the client examples always use the latest version of the file.

### <span id="page-20-0"></span>CHAPTER **2**

## Setting Up a JAXR Client

This section describes the first steps to follow to implement a JAXR client that can perform queries and updates to Service Registry. A JAXR client is a client program that uses the JAXR API to access registries. This section covers the following topics:

- "Starting the Registry" on page 21
- "Getting Access to the Registry" on page 21
- ["Establishing a Connection to the Registry"](#page-22-0) on page 23
- ["Obtaining and Using a RegistryService Object"](#page-24-0) on page 25

## Starting the Registry

To start the Registry, you start the container where the Registry is installed, the Sun Java System Application Server.

If the Registry is not already running, start it. See "To Stop and Restart the Application Server Domain for the Registry" in *Service Registry 3 2005Q4 Administration Guide* for instructions.

## Getting Access to the Registry

Any user of a JAXR client can perform queries on the Registry for objects that are not restricted by an access control policy. A user must, however, obtain permission from the Registry for the following actions:

- To add data to the Registry
- To update Registry data

<span id="page-21-0"></span>■ To perform queries for restricted objects

The Registry uses client-certificate authentication for user access.

To create a user that can submit data to the Registry, use the User Registration Wizard of the Web Console. The Web Console is part of the Registry software. For details on using the wizard to obtain a user name and password as well as a certificate that authorizes you to use the Registry, see "Creating a User Account" in *Service Registry 3 2005Q4 User's Guide*. You can also use an existing certificate that you obtained from a certificate authority.

Before you can publish to the Registry, you must move the certificate from the .p12 file that you downloaded to a JKS keystore file. The keystore file must reside at the following location in your home directory:

\$HOME/soar/3.0/jaxr-ebxml/security/keystore.jks. The example programs include an asant target that performs this task. For details, see "To Create a Keystore for Your Certificate" on page 22.

After you create a user account and a keystore, edit the JAXRExamples.properties file. See ["To Edit the Security Settings of the](#page-22-0) JAXRExamples.properties File" [on page 23](#page-22-0) for details.

### To Create a Keystore for Your Certificate

To create a JKS keystore for your certificate, you use the asant target move-keystore, which is defined in the file <INSTALL>/registry/samples/common/targets.xml. This targets file is used by all the build.xml files in the example directories.

The move-keystore target uses a property named keystoreFile that is defined in the file <*INSTALL*>/registry/samples/common/build.properties. Do not change the definition of this property. The move-keystore target also specifies a keystore password of ebxmlrr. This value is used in the security. storepass property of the file JAXRExamples.properties.

#### **1. Go to any of the example directories except common. Steps**

For example, you might use the following command:

**cd registry/samples/query-id**

**2. Run the following command (all on one line):**

**asant move-keystore -Dp12path=***path\_of\_p12\_file* **-Dalias=***your\_user\_name* **-Dpassword=***your\_password*

Use a command like the following:

```
asant move-keystore -Dp12path=/home/myname/testuser.p12 -Dalias=testuser
-Dpassword=testuser
```
To see a syntax reminder for this target, use the command asant -projecthelp.

## <span id="page-22-0"></span>▼ To Edit the Security Settings of the JAXRExamples.properties File

#### **1. Open the file Steps**

**<***INSTALL***>/registry/samples/common/JAXRExamples.properties in a text editor.**

**2. Find the following lines:**

```
security.keystorePath=<home_dir>/soar/3.0/jaxr-ebxml/security/keystore.jks
security.storepass=ebxmlrr
security.alias=
security.keypass=
```
- **3. To specify the security.keystorePath property, replace <home\_dir> with the absolute path of your home directory (for example, /home/myname).**
- **4. For the value of the security.alias property, specify the user name that you provided to the User Registration Wizard.**
- **5. For the value of the security.keypass property, specify the password that you provided to the User Registration Wizard.**
- **6. Save and close the file.**

# Establishing a Connection to the Registry

The first task that a JAXR client must complete is to establish a connection to a registry. Establishment of a connection involves the following tasks:

- "Creating or Looking Up a Connection Factory" on page 23
- ["Creating a Connection"](#page-23-0) on page 24

## Creating or Looking Up a Connection Factory

A client creates a connection from a connection factory. This section describes how to obtain a connection factory in two ways:

■ Obtaining a ConnectionFactory instance for use in stand-alone client programs

<span id="page-23-0"></span>■ Looking up a connection factory for use in deployed Java<sup>™</sup> 2 Platform, Enterprise Edition (J2EE) applications

#### Obtaining a ConnectionFactory Instance

To use JAXR in a stand-alone client program, you must obtain an instance of the abstract class ConnectionFactory. To do so, call the getConnectionFactory method in the JAXR provider's JAXRUtility class.

```
import org.freebxml.omar.client.xml.registry.util.JAXRUtility;
...
ConnectionFactory factory = JAXRULility.getConnectionFactory();
```
### Looking Up a Connection Factory

A JAXR provider can supply one or more preconfigured connection factories for use in J2EE applications. To obtain these factories, clients look them up using the Java Naming and Directory Interface (JNDI) API.

To use JAXR in a deployed J2EE application, you use a connection factory supplied by the JAXR Resource Adapter (RA). To access the connection factory, you need to use a connector resource whose JNDI name is eis/MYSOAR. The Registry configuration process creates this resource. To look up the connection factory in a J2EE component, use code like the following:

```
import javax.xml.registry.*;
import javax.naming.*;
...
    Context context = new InitialContext();
   ConnectionFactory connFactory = (ConnectionFactory)
         context.lookup("java:comp/env/eis/MYSOAR");
```
## Creating a Connection

To create a connection, a client first creates a set of properties that specify the URL or URLs of the registry or registries to be accessed. The following code provides the URLs of the query service and publishing service for the Registry if the Registry is deployed on the local system. (The strings should have no line breaks.)

```
Properties props = new Properties();
props.setProperty("javax.xml.registry.queryManagerURL",
    "http://localhost:6060/soar/registry/soap");
props.setProperty("javax.xml.registry.lifeCycleManagerURL",
    "http://localhost:6060/soar/registry/soap");
```
The client then obtains the connection factory as described in ["Creating or Looking Up](#page-22-0) [a Connection Factory"](#page-22-0) on page 23, sets its properties, and creates the connection. The following code fragment performs these tasks:

```
ConnectionFactory factory =
    JAXRUtility.getConnectionFactory();
factory.setProperties(props);
Connection connection = factory.createConnection();
```
The makeConnection method in the sample programs shows the steps used to create a JAXR connection.

["Creating a Connection"](#page-23-0) on page 24 lists and describes the two properties that you can set on a connection. These properties are defined in the JAXR specification.

**TABLE 2–1** Standard JAXR Connection Properties

| <b>Property Name and Description</b>                                                                                                    | Data Type | <b>Default Value</b>                              |
|----------------------------------------------------------------------------------------------------|-----------|---------------------------------------------------|
| javax.xml.registry.queryManagerURL                                                                                                    | String    | <b>None</b>                                       |
| Specifies the URL of the query manager service within<br>the target registry provider.                                                                          |           |                                                   |
| javax.xml.reqistry.lifeCycleManaqerURL<br>Specifies the URL of the life-cycle manager service<br>within the target registry provider (for registry<br>updates). | String    | Same as the specified<br>queryManaqerURL<br>value |

## Obtaining and Using a RegistryService Object

After creating the connection, the client uses the connection to obtain a RegistryService object and then the interface or interfaces that the client will use:

```
RegistryService rs = connection.getRegistryService();
DeclarativeQueryManager bqm = rs.getDeclarativeQueryManager();
LifeCycleManager blcm =
     rs.getLifeCycleManager();
```
Typically, a client obtains two objects from the RegistryService object: a query manager and a life cycle manager. The query manager is either a DeclarativeQueryManager object or a BusinessQueryManager object. The life cycle manager is either a LifeCycleManager object or a BusinessLifeCycleManager object. If the client is using the Registry for simple queries only, it might need to obtain only a query manager.

### <span id="page-26-0"></span>CHAPTER **3**

## Querying a Registry

This section describes the interfaces and methods that JAXR provides for querying a registry. The section covers the following topics:

- "Basic Query Methods" on page 27
- ["JAXR Information Model Interfaces"](#page-27-0) on page 28
- ["Finding Objects by Name"](#page-31-0) on page 32
- ["Finding Objects by Type"](#page-33-0) on page 34
- ["Finding Objects by Classification"](#page-34-0) on page 35
- ["Finding Objects by External Identifier"](#page-38-0) on page 39
- ["Finding Objects by External Link"](#page-39-0) on page 40
- ["Finding Objects by Unique Identifier"](#page-30-0) on page 31
- ["Finding Objects You Published"](#page-40-0) on page 41
- ["Retrieving Information About an Object"](#page-41-0) on page 42
- *"*Using Declarative Queries" on page 52
- *"*Using Iterative Queries" on page 53
- ["Invoking Stored Queries"](#page-54-0) on page 55
- ["Querying a Registry Federation"](#page-55-0) on page 56

## Basic Query Methods

The simplest way for a client to use a registry is to query the registry for information about the objects and data it contains. The QueryManager, BusinessQueryManager, and RegistryObject interfaces support a number of

finder and getter methods. These methods allow clients to search for data by using the JAXR information model. Many of the finder methods return a BulkResponse. A BulkResponse is a collection of objects that meets a set of criteria that are specified in the method arguments. The most general of these methods are as follows:

getRegistryObject and getRegistryObjects. When used with an argument, these QueryManager methods return one or more objects based on their object type or unique identifier. Without an argument, the

<span id="page-27-0"></span>getRegistryObjects method returns the objects owned by the caller. For information on unique identifiers, see ["Finding Objects by Unique Identifier"](#page-30-0) [on page 31.](#page-30-0)

■ findObjects, an implementation-specific BusinessQueryManager method that returns a list of all objects of a specified type that meet the specified criteria.

Other finder methods allow you to find specific kinds of objects supported by the JAXR information model. A UDDI registry supports a specific hierarchy of objects: organizations, which contain users, services, and service bindings. In contrast, an ebXML registry permits the storage of freestanding objects of various types that can be linked to each other in various ways. Other objects are not freestanding but are always attributes of another object.

The BusinessQueryManager finder methods are useful primarily for searching UDDI registries. The more general findObjects method and the RegistryObject getter methods are more appropriate for Service Registry.

To execute queries, you do not need to log in to the Registry. By default, an unauthenticated user has the identity of the user named "Registry Guest."

## JAXR Information Model Interfaces

Table 3–1 lists the main interfaces supported by the JAXR information model. All these interfaces extend the RegistryObject interface.

For more details, and for a figure that illustrates the relationships among these interfaces, see the API documentation for the javax.xml.registry.infomodel package at [http://java.sun.com/](http://java.sun.com/j2ee/1.4/docs/api/javax/xml/registry/infomodel/package-summary.html) [j2ee/1.4/docs/api/javax/xml/registry/infomodel/package-summary.html](http://java.sun.com/j2ee/1.4/docs/api/javax/xml/registry/infomodel/package-summary.html).

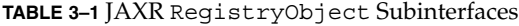

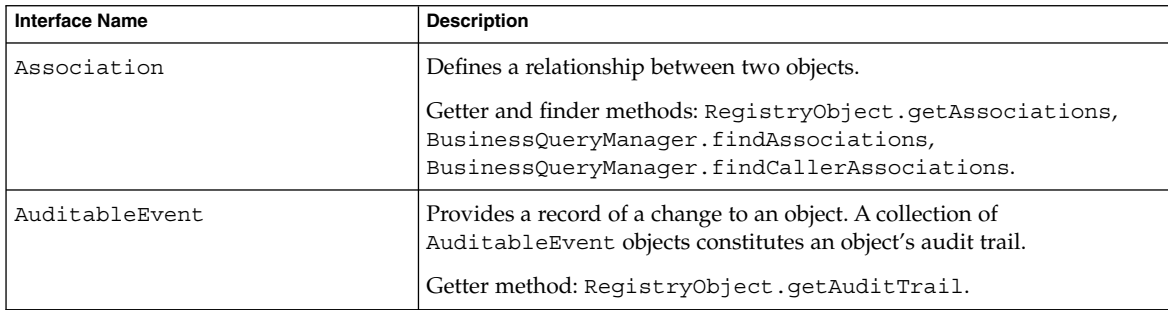

**TABLE 3–1** JAXR RegistryObject Subinterfaces *(Continued)*

| <b>Interface Name</b> | <b>Description</b>                                                                                                    |
|-----------------------|----------------------------------------------------------------------------------------------------|
| Classification        | Classifies an object by using a ClassificationScheme.                                                                                                    |
|                       | Gettermethod:RegistryObject.getClassifications.                                                                                                    |
| ClassificationScheme  | Represents a taxonomy used to classify objects. In an internal<br>ClassificationScheme, all taxonomy elements are defined in the<br>registry as Concept instances. In an external<br>ClassificationScheme, the values are not defined in the registry as<br>Concept instances but instead are referenced by their String<br>representations. |
|                       | Finder methods:<br>BusinessQueryManager.findClassificationSchemes,<br>BusinessQueryManager.findClassificationSchemeByName.                                                                                                    |
| Concept               | Represents a taxonomy element and its structural relationship with other<br>elements in an internal ClassificationScheme. Called a<br>ClassificationNode in the ebXML specifications.                                                                                                    |
|                       | Finder methods: BusinessQueryManager.findConcepts,<br>BusinessQueryManager.findConceptByPath.                                                                                                    |
| ExternalIdentifier    | Provides additional information about an object by using String values<br>within an identification scheme (an external Classification Scheme).<br>Examples of identification schemes are DUNS numbers and Social<br>Security numbers.                                                                                                    |
|                       | Gettermethod:RegistryObject.getExternalIdentifiers.                                                                                                    |
| ExternalLink          | Provides a URI for content that resides outside the registry.                                                                                                    |
|                       | Getter method: RegistryObject.getExternalLinks.                                                                                                    |
| ExtrinsicObject       | Provides metadata that describes submitted content whose type is not<br>intrinsically known to the registry and that therefore must be described<br>by means of additional attributes, such as MIME type.                                                                                                    |
|                       | No specific getter or finder methods.                                                                                                    |
| Organization          | Provides information about an organization. May have a parent, and<br>may have one or more child organizations. Always has a User object as a<br>primary contact, and may offer Service objects.                                                                                                    |
|                       | Findermethod: BusinessQueryManager.findOrganizations.                                                                                                    |
| RegistryPackage       | Represents a logical grouping of registry objects. A RegistryPackage<br>may have any number of RegistryObjects.                                                                                                    |
|                       | Getter and finder methods:<br>RegistryObject.getRegistryPackages,<br>BusinessQueryManager.findRegistryPackages.                                                                                                    |

**TABLE 3–1** JAXR RegistryObject Subinterfaces *(Continued)*

| <b>Interface Name</b> | <b>Description</b>                                                                                                    |
|-----------------------|----------------------------------------------------------------------------------------------------|
| Service               | Provides information on a service. May have a set of Service Binding<br>objects.                                                                     |
|                       | Finder method: BusinessQueryManager.findServices.                                                                                                    |
| ServiceBinding        | Represents technical information on how to access a Service.                                                                                         |
|                       | Getter and finder methods: Service.getServiceBindings,<br>BusinessQueryManager.findServiceBindings.                                                  |
| Slot                  | Provides a dynamic way to add arbitrary attributes to<br>ReqistryObject instances.                                                                   |
|                       | Getter methods: RegistryObject.getSlot,<br>ReqistryObject.qetSlots.                                                                                  |
| SpecificationLink     | Provides the linkage between a ServiceBinding and a technical<br>specification that describes how to use the service by using the<br>ServiceBinding. |
|                       | Getter method: ServiceBinding.getSpecificationLinks.                                                                                                 |
| User                  | Provide information about registered users within the registry. User<br>objects are affiliated with Organization objects.                            |
|                       | Getter methods: Organization.getUsers,<br>Organization.getPrimaryContact.                                                                            |

Table 3–2 lists the other interfaces supported by the JAXR information model. These interfaces provide attributes for the main registry objects. These interfaces do not extend the RegistryObject interface.

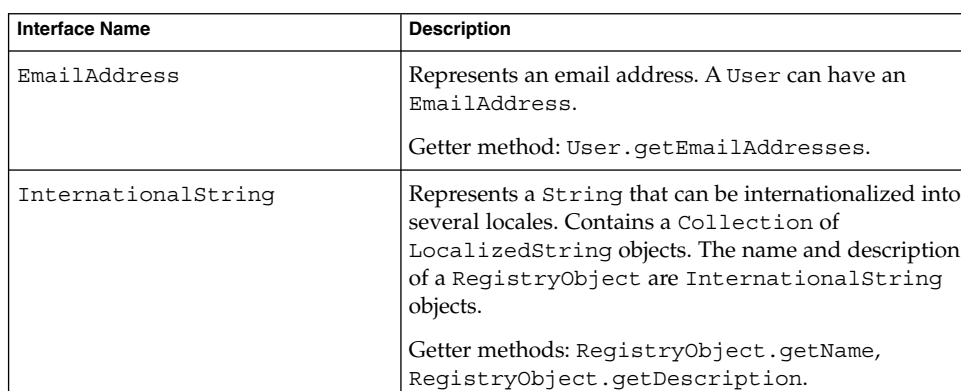

**TABLE 3–2** JAXR Information Model Interfaces Used as Attributes

| <b>Interface Name</b> | <b>Description</b>                                                                                                    |
|-----------------------|----------------------------------------------------------------------------------------------------|
| Key                   | An object that identifies a RegistryObject. Contains<br>a unique identifier value that must be a DCE 128 UUID<br>(Universal Unique IDentifier). |
|                       | Getter method: ReqistryObject.qetKey.                                                                                                    |
| LocalizedString       | A component of an International String that<br>associates a String with its Locale.                                                             |
|                       | Getter method:<br>InternationalString.getLocalizedStrings.                                                                                      |
| PersonName            | Represents a person's name. A User has a<br>PersonName.                                                                                         |
|                       | Getter method: User.getPersonName.                                                                                                    |
| PostalAddress         | Represents a postal address. An Organization or<br>User can have one or more PostalAddress objects.                                             |
|                       | Getter methods:                                                                                                    |
|                       | Organization.getPostalAddress,                                                                                                    |
|                       | OrganizationImpl.getPostalAddresses<br>(implementation-specific),                                                                               |
|                       | User.getPostalAddresses.                                                                                                    |
| TelephoneNumber       | Represents a telephone number. An Organization or<br>a User can have one or more TelephoneNumber<br>objects.                                    |
|                       | Getter methods:<br>Organization.getTelephoneNumbers,<br>User.getTelephoneNumbers.                                                               |
|                       |                                                                                                    |

<span id="page-30-0"></span>**TABLE 3–2** JAXR Information Model Interfaces Used as Attributes *(Continued)*

# Finding Objects by Unique Identifier

Every object in the Registry has two identifiers, a unique identifier (also called a Key) and a logical identifier. Often, the unique identifier is the same as the logical identifier. However, when an object exists in more than one version, the unique identifiers are different for each version, but the logical identifier remains the same. (See ["Retrieving](#page-50-0) [the Version of an Object"](#page-50-0) on page 51.)

If you know the value of the unique identifier for an object, you can retrieve the object by calling the QueryManager.getRegistryObject method with the String value as an argument. For example, if bqm is your BusinessQueryManager instance and idString is the String value, the following line of code retrieves the object:

RegistryObject obj = bqm.getRegistryObject(idString);

<span id="page-31-0"></span>After you have the object, you can obtain its type, name, description, and other attributes.

## Finding Objects by Unique Identifier: Example

For an example of finding objects by unique identifier, see JAXRSearchById.java in the directory <*INSTALL*>/registry/samples/search-id/src, which searches for objects that have a specified unique identifier.

### ▼ To Run the JAXRSearchById Example

#### **1. Go to the directory <***INSTALL***>/registry/samples/search-id. Steps**

#### **2. Type the following command:**

**asant run -Did=***urn\_value*

For example, if you specify the following ID, you retrieve information on the ObjectType classification scheme.

urn:oasis:names:tc:ebxml-regrep:classificationScheme:ObjectType

## Finding Objects by Name

To search for objects by name, you normally use a combination of find qualifiers and name patterns. Find qualifiers affect sorting and pattern matching. Name patterns specify the strings to be searched. The

BusinessQueryManagerImpl.findObjects method takes a collection of FindQualifier objects as its second argument and takes a collection of name patterns as its third argument. The method signature is as follows:

```
public BulkResponse findObjects(java.lang.String objectType,
        java.util.Collection findQualifiers,
        java.util.Collection namePatterns,
        java.util.Collection classifications,
        java.util.Collection specifications,
        java.util.Collection externalIdentifiers,
        java.util.Collection externalLinks)
    throws JAXRException
```
For the first argument, the object type, you normally specify one of a set of string constants that are defined in the LifeCycleManager interface.

You can use wildcards in a name pattern. Use percent signs (%) to specify that the search string occurs at the beginning, middle, or end of the object name. Here are some examples:

- Specify **nor%** to return strings that start with Nor or nor, such as North and northern.
- Specify %off% to return strings that contain the string off, such as Coffee.
- Specify %ica to return strings that end with ica, such as America.

You can also use an underscore () as a wildcard to match a single character. For example, the search string us would match objects named Aus1 and Bus3.

For example, the following code fragment finds all the organizations in the Registry whose names begin with a specified string, searchString, and sorts them in alphabetical order.

```
// Define find qualifiers and name patterns
Collection findQualifiers = new ArrayList();
findQualifiers.add(FindQualifier.SORT_BY_NAME_ASC);
Collection namePatterns = new ArrayList();
namePatterns.add(searchString + "%");
// Find organizations with name that starts with searchString
BulkResponse response =
    bqm.findObjects("Organization", findQualifiers,
        namePatterns, null, null, null, null);
Collection orgs = response.getCollection();
```
The findObjects method is not case-sensitive, unless you specify FindQualifier.CASE\_SENSITIVE\_MATCH. In the previous fragment, the first argument could be either "Organization" or "organization", and the name pattern matches names regardless of case.

The following code fragment performs a case-sensitive search for all registry objects whose names contain the string searchString and sorts the objects in alphabetical order.

```
Collection findQualifiers = new ArrayList();
findQualifiers.add(FindQualifier.CASE_SENSITIVE_MATCH);
findQualifiers.add(FindQualifier.SORT_BY_NAME_ASC);
Collection namePatterns = new ArrayList();
namePatterns.add("%" + searchString + "%");
// Find objects with name that contains searchString
```

```
BulkResponse response =
    bqm.findObjects("RegistryObject", findQualifiers,
        namePatterns, null, null, null, null);
Collection orgs = response.getCollection();
```
The percent sign matches any number of characters in the name. To match a single character, use the underscore (). For example, to match both "Arg1" and "Org2" you would specify a name pattern of  $\text{rg}$ .

## <span id="page-33-0"></span>Finding Objects by Name: Example

For an example of finding objects by name, see JAXRSearchByName.java in the directory <*INSTALL*>/registry/samples/search-name/src.

#### ▼ To Run the JAXRSearchByName Example

#### **1. Go to the directory <***INSTALL***>/registry/samples/search-name. Steps**

**2. Type the following command, specifying a string value:**

**asant run -Dname=***string*

The program performs a case-insensitive search, returning all objects whose names contain the specified string. The program also displays the object's classifications, external identifiers, external links, slots, and audit trail.

## Finding Objects by Type

To find all objects of a specified type, specify only the first argument of the BusinessQueryManagerImpl.findObjects method and, optionally, a collection of FindQualifier objects. For example, if typeString is a string whose value is either "Service" or "service", the following code fragment finds all services in the Registry and sorts them in alphabetical order.

```
Collection findQualifiers = new ArrayList();
findQualifiers.add(FindQualifier.SORT_BY_NAME_ASC);
```

```
BulkResponse response = bqm.findObjects(typeString,
     findQualifiers, null, null, null, null, null);
```
You cannot use wildcards in the first argument to findObjects.

## Finding Objects by Type: Example

For an example of finding objects by type, see JAXRSearchByObjectType.java in the directory <*INSTALL*>/registry/samples/search-object-type/src.

### <span id="page-34-0"></span>▼ To Run the JAXRSearchByObjectType Example

#### **1. Go to the directory <***INSTALL***>/registry/samples/search-object-type. Steps**

#### **2. Type the following command, specifying a string value:**

**asant run -Dtype=***type\_name*

The program performs a case-insensitive search, returning all objects whose type is *type\_name* and displaying their names, descriptions, and unique identifiers. Specify the exact name of the type, not a wildcard, as in the following command line:

**asant run -Dtype=federation**

## Finding Objects by Classification

To find objects by classification, you first establish the classification within a particular classification scheme. Then you specify the classification as an argument to the BusinessQueryManagerImpl.findObjects method.

To establish the classification within a particular classification scheme, you first find the classification scheme. Then you create a Classification object to be used as an argument to the findObjects method or another finder method.

The following code fragment finds all organizations that correspond to a particular classification within the ISO 3166 country codes classification system that is maintained by the International Organization for Standardization (ISO). See <http://www.iso.org/iso/en/prods-services/iso3166ma/index.html> for details. This classification scheme is provided in the sample database that is included with the Registry.

```
ClassificationScheme cScheme =
    bqm.findClassificationSchemeByName(null,
        "iso-ch:3166:1999");
Classification classification =
     blcm.createClassification(cScheme, "United States", "US");
Collection classifications = new ArrayList();
classifications.add(classification);
// perform search
BulkResponse response = bqm.findObjects("Organization", null,
   null, classifications, null, null, null);
Collection orgs = response.getCollection();
```
The ebXML Registry Information Model Specification requires a set of canonical classification schemes to be present in an ebXML registry. Each scheme also has a set of required concepts (which are called ClassificationNode objects in the ebXML

specifications). The primary purpose of the canonical classification schemes is not to classify objects but to provide enumerated types for object attributes. For example, the EmailType classification scheme provides a set of values for the type attribute of an EmailAddress object.

Table 3–3 lists and describes these canonical classification schemes.

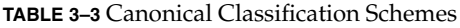

| <b>Classification Scheme</b> | <b>Description</b>                                                                                                    |
|------------------------------|----------------------------------------------------------------------------------------------------|
| AssociationType              | Defines the types of associations between<br>RegistryObjects.                                                                            |
| ContentManagementService     | Defines the types of content management services.                                                                                        |
| DataType                     | Defines the data types for attributes in classes defined<br>by the specification.                                                        |
| DeletionScopeType            | Defines the values for the deletion Scope attribute in<br>the RemoveObjectsRequest protocol message.                                     |
| EmailType                    | Defines the types of email addresses.                                                                                                    |
| ErrorHandlingModel           | Defines the types of error handling models for content<br>management services.                                                           |
| ErrorSeverityType            | Defines the different error severity types encountered<br>by the registry during processing of protocol messages.                        |
| EventType                    | Defines the types of events that can occur in a registry.                                                                                |
| InvocationModel              | Defines the different ways that a content management<br>service may be invoked by the registry.                                          |
| NodeType                     | Defines the different ways in which a<br>ClassificationScheme may assign the value of the<br>code attribute for its ClassificationNodes. |
| NotificationOptionType       | Defines the different ways in which a client may be<br>notified by the registry of an event within a<br>Subscription.                    |
| ObjectType                   | Defines the different types of RegistryObjects a<br>registry may support.                                                                |
| PhoneType                    | Defines the types of telephone numbers.                                                                                                  |
| QueryLanguage                | Defines the query languages supported by a registry.                                                                                     |
| ResponseStatusType           | Defines the different types of status for a<br>RegistryResponse.                                                                         |
| StatusType                   | Defines the different types of status for a<br>ReqistryObject.                                                                           |

**<sup>36</sup>** Service Registry 3 2005Q4 Developer's Guide • October 2005
**TABLE 3–3** Canonical Classification Schemes *(Continued)*

| <b>Classification Scheme</b> | <b>Description</b>                                                               |
|------------------------------|----------------------------------------------------------------------------------|
| SubjectGroup                 | Defines the groups that a User may belong to for<br>access control purposes.     |
| SubjectRole                  | Defines the roles that may be assigned to a User for<br>access control purposes. |

To find objects that use the canonical classification schemes and their concepts, you can look up the objects by using string constants that are defined in the package org.freebxml.common.CanonicalConstants. The constants are listed in ["Constants for Classification Schemes"](#page-88-0) on page 89.

First, you look up the classification scheme by using the value of its unique identifier:

```
String schemeId =
   CanonicalConstants.CANONICAL_CLASSIFICATION_SCHEME_ID_SubjectRole;
ClassificationScheme cScheme =
    (ClassificationScheme) bqm.getRegistryObject(schemeId);
String schemeName = getName(cScheme);
```
Then you look up the concept in the same way and create a classification from it:

```
String concId =
   CanonicalConstants.CANONICAL_SUBJECT_ROLE_ID_RegistryAdministrator;
Concept concept = (Concept) bqm.getRegistryObject(concId);
Classification classification =
   blcm.createClassification(concept);
```
Finally, you search for objects in the same way you do with a non-canonical classification scheme:

```
Collection classifications = new ArrayList();
classifications.add(classification);
BulkResponse response = bqm.findObjects("RegistryObject",
   null, null, classifications, null, null, null);
Collection objects = response.getCollection();
```
For a sample program that displays all the canonical classification schemes and their concepts, see JAXRGetCanonicalSchemes.java in the directory <*INSTALL*>/registry/samples/classification-schemes/src.

# ▼ To Run the JAXRGetCanonicalSchemes Example

#### **1. Go to the directory <***INSTALL***>/registry/samples/classification-schemes. Steps**

**2. Type the following command:**

**asant get-schemes**

# Finding Objects by Classification: Examples

For examples of finding objects by classification, see JAXRSearchByClassification.java and JAXRSearchByCountryClassification.java in the directory <*INSTALL*>/registry/samples/search-classification/src. The first example searches for objects that use the canonical classification scheme SubjectRole, while the other example searches for organizations that use a geographical classification.

## ▼ To Run the JAXRSearchByClassification and JAXRSearchByCountryClassification Examples

To obtain results from the JAXRSearchByCountryClassification example, you must publish an object that uses the specified classifications. Run the example in either ["Adding Classifications: Example"](#page-65-0) on page 66 or ["Creating an Organization:](#page-68-0) [Examples"](#page-68-0) on page 69 first. **Before You Begin**

### **1. Go to the directory Steps**

**<***INSTALL***>/registry/samples/search-classification.**

**2. Type either of the following commands:**

```
asant search-class
asant search-geo
```
The search-class target typically returns one result. The search-geo target returns results if you have run the run target in ["Adding Classifications: Example"](#page-65-0) [on page 66](#page-65-0) or the pub-org target in ["Creating an Organization: Examples"](#page-68-0) [on page 69.](#page-68-0)

# Finding Objects by External Identifier

Finding objects by external identifier is similar to finding objects by classification. You first find the classification scheme, then create an ExternalIdentifier object to be used as an argument to the BusinessQueryManagerImpl.findObjects method or another finder method.

The following code fragment finds all registry objects that contain the Sun Microsystems stock ticker symbol as an external identifier. You need to create an external classification scheme named NASDAQ for this example to work. See ["Adding](#page-65-0) [External Identifiers to Objects"](#page-65-0) on page 66 for details on how to perform this task.

The collection of external identifiers is supplied as the next-to-last argument of the findObjects method.

```
ClassificationScheme cScheme = null;
cScheme =
    bqm.findClassificationSchemeByName(null, "NASDAQ");
ExternalIdentifier extId =
    blcm.createExternalIdentifier(cScheme, "%Sun%",
       "SUNW");
Collection extIds = new ArrayList();
extIds.add(extId);
// perform search
BulkResponse response = bqm.findObjects("RegistryObject",
    null, null, null, null, extIds, null);
Collection objects = response.getCollection();
```
# Finding Objects by External Identifier: Example

For an example of finding objects by external identifier, see JAXRSearchByExternalIdentifier.java in the directory <*INSTALL*>/registry/samples/search-external-identifier/src, which searches for objects that use the NASDAQ classification scheme.

### ▼ To Run the JAXRSearchByExternalIdentifier Example

To obtain results from this example, first run the publish-object example described in ["Adding Classifications: Example"](#page-65-0) on page 66. **Before You Begin**

```
1. Go to the directory
         <INSTALL>/registry/samples/search-external-identifier.
Steps
```
**2. Type the following command:**

```
asant run
```
# Finding Objects by External Link

Finding objects by external link does not require the use of a classification scheme, but it does require you to specify a valid URI. The arguments to the createExternalLink method are a URI and a description.

If the link you specify is outside your firewall, you must also specify the system properties http.proxyHost and http.proxyPort when you run the program so that JAXR can determine the validity of the URI.

The following code fragment finds all organizations that have a specified ExternalLink object.

```
ExternalLink extLink =
    blcm.createExternalLink("http://java.sun.com/",
        "Sun Java site");
Collection extLinks = new ArrayList();
extLinks.add(extLink);
BulkResponse response = bqm.findObjects("Organization",
    null, null, null, null, null, extLinks);
Collection objects = response.getCollection();
```
# Finding Objects by External Link: Example

For an example of finding objects by external link, see JAXRSearchByExternalLink.java in the directory<*INSTALL*>/registry/samples/search-external-link/src, which searches for objects that have a specified external link. The http.proxyHost and http.proxyPort properties are specified in the run target in the build.xml file.

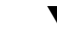

### ▼ To Run the JAXRSearchByExternalLink Example

**Before You Begin**

To obtain results from this example, first run the publish-object example described in ["Adding Classifications: Example"](#page-65-0) on page 66.

```
1. Go to the directory
          <INSTALL>/registry/samples/search-external-link.
Steps
```
**40** Service Registry 3 2005Q4 Developer's Guide • October 2005

<span id="page-40-0"></span>**2. Type the following command:**

**asant run**

# Finding Objects You Published

You can retrieve all objects that you published to the Registry. Alternatively, can narrow the search to retrieve only the objects that you published that are of a particular object type. To retrieve all the objects that you have published, use the no-argument version of the QueryManager.getRegistryObjects method. The name of this method is misleading, because the method returns only objects that you have published, not all registry objects.

For example, if bqm is your BusinessQueryManager instance, use the following line of code:

BulkResponse response = bqm.getRegistryObjects();

To retrieve all the objects of a particular type that you published, use QueryManager.getRegistryObjects with a String argument:

BulkResponse response = bqm.getRegistryObjects("Service");

This method is case-sensitive, so the object type must be capitalized.

The sample programs JAXRGetMyObjects and JAXRGetMyObjectsByType show how to use these methods.

# Finding Objects You Published: Examples

For examples of finding objects by classification, see JAXRGetMyObjects.java and JAXRGetMyObjectsByType.java in the directory <*INSTALL*>/registry/samples/get-objects/src. The first example, JAXRGetMyObjects.java, retrieves all objects you have published. The second example, JAXRGetMyObjectsByType.java, retrieves all the objects you have published of a specified type.

### ▼ To Run the JAXRGetMyObjects and JAXRGetMyObjectsByType Examples

- **1. Go to the directory <***INSTALL***>/registry/samples/get-objects. Steps**
	- **2. To find all the objects that you have published, type the following command: asant get-obj**

**3. To find all the objects that you have published of a specified type, type the following command, where** *type\_name* **is case-sensitive:**

```
asant get-obj-type -Dtype=type_name
```
# Retrieving Information About an Object

After you have retrieved the object or objects you are searching for, you can also retrieve the object's attributes and other objects that belong to it:

- Name
- Description
- Type
- Unique identifier and logical identifier
- Classifications
- External identifiers
- External links
- Slots

For an organization, you can also retrieve the following:

- The primary contact, which is a User object
- Postal address
- Telephone numbers
- Services

For a service, you can retrieve the service bindings.

For any object, you can also retrieve the audit trail, which contains the events that have changed the object's state, and the version. You can also retrieve an object's version number, which is updated whenever a change is made to one of the object's attributes.

This section covers the following topics:

- ["Retrieving the Identifier Values for an Object"](#page-42-0) on page 43
- *["Retrieving the Name or Description of an Object"](#page-42-0)* on page 43
- *["Retrieving the Type of an Object"](#page-42-0)* on page 43
- ["Retrieving the Classifications for an Object"](#page-43-0) on page 44
- ["Retrieving the External Identifiers for an Object"](#page-43-0) on page 44
- ["Retrieving the External Links for an Object"](#page-44-0) on page 45
- *["Retrieving the Slots for an Object"](#page-44-0)* on page 45
- ["Retrieving the Attributes of an Organization or User"](#page-45-0) on page 46
- ["Retrieving the Services and Service Bindings for an Organization"](#page-47-0) on page 48
- ["Retrieving an Organization Hierarchy"](#page-48-0) on page 49
- ["Retrieving the Audit Trail of an Object"](#page-49-0) on page 50

<span id="page-42-0"></span>■ ["Retrieving the Version of an Object"](#page-50-0) on page 51

## Retrieving the Identifier Values for an Object

The unique identifier for an object is contained in a Key object. A Key is a structure that contains the identifier in the form of an id attribute that is a String value. To retrieve the identifier, call the method RegistryObject.getKey().getId().

The JAXR provider also has an implementation-specific method for retrieving the logical identifier, which is called a lid. The lid is a String attribute of a RegistryObject. To retrieve the lid, call RegistryObjectImpl.getLid. The method has the following signature:

```
public java.lang.String getLid()
    throws JAXRException
```
For an example of the use of this method, see JAXRSearchOrg.java in the directory <*INSTALL*>/registry/samples/organizations/src. For more information on this example, see ["Retrieving Organization Attributes: Example"](#page-47-0) on page 48.

# Retrieving the Name or Description of an Object

The name and description of an object are both InternationalString objects. An InternationalString object contains a set of LocalizedString objects. The methods RegistryObject.getName and RegistryObject.getDescription return the LocalizedString object for the default locale. You can then retrieve the String value of the LocalizedString object. The following code fragment uses these methods:

```
String name = ro.getName().getValue();
String description = ro.getDescription().getValue();
```
Call the getName or getDescription method with a Locale argument to retrieve the value for a particular locale.

Many of the examples contain private utility methods that retrieve the name, description, and unique identifier for an object. See, for example, JAXRGetMyObjects.java in the directory <*INSTALL*>/registry/samples/get-objects/src.

# Retrieving the Type of an Object

If you have searched the Registry without specifying a particular object type, you can retrieve the type of the objects returned by the search. Use the RegistryObject.getObjectType method, which returns a Concept value. You can then use the Concept.getValue method to obtain the String value of the object type. The following code fragment uses these methods:

```
Concept objType = object.getObjectType();
System.out.println("Object type is " + objType.getValue());
```
The concept will be one of those in the canonical classification scheme ObjectType. For an example of this code, see JAXRSearchByName.java in the directory <*INSTALL*>/registry/samples/search-name/src.

## Retrieving the Classifications for an Object

Use the RegistryObject.getClassifications method to retrieve a Collection of the object's classifications. For a classification, the important attributes are its value and the classification scheme to which it belongs. Often, a classification has no name or description. The following code fragment retrieves and displays an object's classifications.

```
Collection classifications = object.getClassifications();
Iterator classIter = classifications.iterator();
while (classIter.hasNext()) {
   Classification classification =
        (Classification) classIter.next();
   String name = classification.getName().getValue();
   System.out.println(" Classification name is " + name);
   System.out.println(" Classification value is " +
       classification.getValue());
   ClassificationScheme scheme =
        classification.getClassificationScheme();
   System.out.println(" Classification scheme for " +
       name + " is " + scheme.getName().getValue());
}
```
Some of the examples have a showClassifications method that uses code similar to this. See, for example, JAXRSearchByName.java in the directory <*INSTALL*>/registry/samples/search-name/src.

## Retrieving the External Identifiers for an Object

Use the RegistryObject.getExternalIdentifiers method to retrieve a Collection of the object's external identifiers. For each identifier, you can retrieve its name, value, and the classification scheme to which it belongs. For an external identifier, the method that retrieves the classification scheme is getIdentificationScheme. The following code fragment retrieves and displays an object's external identifiers.

```
Collection ext{exIds} = object.getExternalIdentities();Iterator exIdIter = exIds.iterator();
while (exIdIter.hasNext()) {
    ExternalIdentifier exId =
         (ExternalIdentifier) exIdIter.next();
```
**44** Service Registry 3 2005Q4 Developer's Guide • October 2005

```
String name = exId.getName().getValue();
System.out.println(" External identifier name is " +
   name);
String exIdValue = exId.getValue();
System.out.println(" External identifier value is " +
    exIdValue);
ClassificationScheme scheme =
    exId.getIdentificationScheme();
System.out.println(" External identifier " +
     "classification scheme is " +
     scheme.getName().getValue());
```
}

Some of the examples have a showExternalIdentifiers method that uses code similar to this. See, for example, JAXRSearchByName.java in the directory <*INSTALL*>/registry/samples/search-name/src.

# Retrieving the External Links for an Object

Use the RegistryObject.getExternalLinks method to retrieve a Collection of the object's external links. For each external link, you can retrieve its name, description, and value. For an external link, the name is optional. The following code fragment retrieves and displays an object's external links.

```
Collection exLinks = obj.getExternalLinks();
Iterator exLinkIter = exLinks.iterator();
while (exLinkIter.hasNext()) {
   ExternalLink exLink = (ExternalLink) exLinkIter.next();
    String name = exLink.getName().getValue();
   if (name != null) {
       System.out.println(" External link name is " + name);
    }
   String description = exLink.getDescription().getValue();
   System.out.println(" External link description is " +
       description);
   String externalURI = exLink.getExternalURI();
   System.out.println(" External link URI is " +
        externalURI);
}
```
Some of the examples have a showExternalLinks method that uses code similar to this. See, for example, JAXRSearchByName.java in the directory <*INSTALL*>/registry/samples/search-name/src.

# Retrieving the Slots for an Object

Slots are arbitrary attributes that you can create for an object. Use the RegistryObject.getSlots method to retrieve a Collection of the object's slots. For each slot, you can retrieve its name, values, and type. The name of a Slot object is a String, not an InternationalString, and a slot has a Collection of values. The following fragment retrieves and displays an object's slots:

```
Collection slots = object.getSlots();
Iterator slotIter = slots.iterator();
while (slotIter.hasNext()) {
    Slot slot = (Slot) slotIter.next();
   String name = slot.getName();
   System.out.println(" Slot name is " + name);
   Collection values = slot.getValues();
   Iterator valIter = values.iterator();
    int count = 1;
    while (valIter.hasNext()) {
       String value = (String) valIter.next();
        System.out.println(" Slot value " + count++ +
             " : " + value);}
   String type = slot.getSlotType();
    if (type != null) {
        System.out.println(" Slot type is " + type);
}
```
Some of the examples have a showSlots method that uses this code. See, for example, JAXRSearchByName.java in the directory <*INSTALL*>/registry/samples/search-name/src.

## Retrieving the Attributes of an Organization or User

Every Organization object can have one postal address and multiple telephone numbers in addition to the attributes that are available to all other objects. Every organization also has a User object as a primary contact. The organization can have additional affiliated User objects.

The attributes for a User object include a PersonName object, which has a different format from the name of an object. A user can have multiple postal addresses as well as multiple telephone numbers. A user can also have multiple email addresses.

To retrieve the postal address for an organization, call the Organization.getPostalAddress method as follows (org is the organization):

PostalAddress pAd = org.getPostalAddress();

After you retrieve the address, you can retrieve the address attributes as follows:

```
System.out.println(" Postal Address:\n " +
   pAd.getStreetNumber() + " " + pAd.getStreet() +
    "\n\ " + pAd.getCity() + ", " +
   pAd.getStateOrProvince()+""+
   pAd.getPostalCode() + "\n " + pAd.getCountry() +
    "(" + pAd.getType() + ")");
```
To retrieve the primary contact for an organization, call the Organization.getPrimaryContact method as follows (org is the organization):

```
User pc = org.getPrimaryContact();
```
To retrieve the postal addresses for a user, call the User.getPostalAddresses method and extract the Collection values as follows (pc is the primary contact):

```
Collection pcpAddrs = pc.getPostalAddresses();
Iterator pcaddIter = pcpAddrs.iterator();
while (pcaddIter.hasNext()) {
   PostalAddress pAd = (PostalAddress) pcaddIter.next();
    /* retrieve attributes */
}
```
To retrieve the telephone numbers for either an organization or a user, call the getTelephoneNumbers method. In the following code fragment, org is the organization. The code retrieves the country code, area code, main number, and type of the telephone number.

```
Collection orgphNums = org.getTelephoneNumbers(null);
Iterator orgphIter = orgphNums.iterator();
while (orgphIter.hasNext()) {
    TelephoneNumber num = (TelephoneNumber) orgphIter.next();
    System.out.println(" Phone number: " +
        "+" + num.getCountryCode()+""+
        "(" + num.getAreaCode() + ") " +
       num.getNumber() + " (" + num.getType() + ")");
}
```
A TelephoneNumber can also have an extension, retrievable through the getExtension method. If the number can be dialed electronically, it can have a url attribute, retrievable through the getUrl method.

To retrieve the name of a user, call the User.getPersonName method. A PersonName has three attributes that correspond to the given name, middle name(s), and surname of a user. In the following code fragment, pc is the primary contact.

```
PersonName pcName = pc.getPersonName();
System.out.println(" Contact name: " +
   pcName.getFirstName() + " " +
   pcName.getMiddleName() + " " +
   pcName.getLastName());
```
To retrieve the email addresses for a user, call the User.getEmailAddresses method. An EmailAddress has two attributes, the address and its type. In the following code fragment, pc is the primary contact.

```
Collection eAddrs = pc.getEmailAddresses();
Iterator eaIter = eAddrs.iterator();
while (eaIter.hasNext()) {
   EmailAddress eAd = (EmailAddress) eaIter.next();
   System.out.println(" Email address: " +
        eAd.getAddress() + " (" + eAd.getType() + ")");
}
```
<span id="page-47-0"></span>The attributes for PostalAddress, TelephoneNumber, PersonName, and EmailAddress objects are all String values. As noted in ["JAXR Information Model](#page-27-0) Interfaces" [on page 28,](#page-27-0) these objects do not extend the RegistryObject interface, so they do not have the attributes of other registry objects.

### Retrieving Organization Attributes: Example

For an example of retrieving the attributes of an organization and the User that is its primary contact, see JAXRSearchOrg.java in the directory <*INSTALL*>/registry/samples/organizations/src, which displays information about an organization whose name contains a specified string.

## To Run the JAXRSearchOrg Example

#### **1. Go to the directory <***INSTALL***>/registry/samples/organizations. Steps**

#### **2. Type the following command:**

**asant search-org -Dorg=***string*

# Retrieving the Services and Service Bindings for an **Organization**

Most organizations offer services. JAXR has methods that retrieve the services and service bindings for an organization.

A Service object has all the attributes of other registry objects. In addition, it normally has *service bindings*, which provide information about how to access the service. A ServiceBinding object, along with its other attributes, normally has an access URI and a specification link. The specification link provides the linkage between a service binding and a technical specification that describes how to use the service through the service binding. A specification link has the following attributes:

- A specification object, which is typically an ExtrinsicObject
- A usage description, which is an InternationalString object
- A Collection of usage parameters, which are String values

You can use the Service.getProvidingOrganization method to retrieve the organization that provides a service, and you can use the ServiceBinding.getService method to retrieve the service for a service binding.

The following code fragment retrieves the services for the organization org. Then it retrieves the service bindings for each service and, for each service binding, its access URI and specification links.

```
Collection services = org.getServices();
Iterator svcIter = services.iterator();
while (svcIter.hasNext()) {
   Service svc = (Service) svcIter.next();
   System.out.println(" Service name: " + getName(svc));
   System.out.println(" Service description: " +
       getDescription(svc));
   Collection serviceBindings = svc.getServiceBindings();
   Iterator sbIter = serviceBindings.iterator();
    while (sbIter.hasNext()) {
        ServiceBinding sb = (ServiceBinding) sbIter.next();
        System.out.println(" Binding name: " +
            getName(sb));
        System.out.println(" Binding description: " +
           getDescription(sb));
        System.out.println(" Access URI: " +
           sb.getAccessURI());
        Collection specLinks = sb.getSpecificationLinks();
        Iterator slIter = specLinks.iterator();
        while (slIter.hasNext()) {
            SpecificationLink sl =
                 (SpecificationLink) slIter.next();
            RegistryObject ro = sl.getSpecificationObject();
            System.out.println("Specification link " +
                "object of type " + ro.getObjectType());
            System.out.println("Usage description: " +
                sl.getUsageDescription().getValue());
            Collection ups = sl.getUsageParameters();
            Iterator upIter = ups.iterator();
            while (upIter.hasNext()) {
                String up = (String) upIter.next();
                System.out.println("Usage parameter: " +
                     up);
            }
       }
   }
}
```
The example ["Retrieving Organization Attributes: Example"](#page-47-0) on page 48 also displays the services and service bindings for the organizations it finds.

Services often exist independent of an organization. You can search for services directly using the BusinessQueryManagerImpl.findObjects method.

# Retrieving an Organization Hierarchy

JAXR allows you to group organizations into families. One organization can have other organizations as its children. The child organizations can also have children. Therefore, any given organization can have a parent, children, and descendants.

The Organization.getParentOrganization method retrieves an organization's parent. In the following fragment, chorg is a child organization.

<span id="page-49-0"></span>Organization porg = chorg.getParentOrganization();

The Organization.getChildOrganizations method retrieves a Collection of the organization's children. In the following fragment, org is a parent organization.

Collection children = org.getChildOrganizations();

The Organization.getDescendantOrganizations method retrieves multiple generations of descendants, while the Organization.getRootOrganization method retrieves the parentless ancestor of any descendant.

For an example of retrieving an organization hierarchy, see ["Creating and Retrieving](#page-69-0) [an Organization Hierarchy: Examples"](#page-69-0) on page 70.

## Retrieving the Audit Trail of an Object

Whenever an object is published to the Registry, and whenever it is modified in any way, the JAXR provider creates another object, called an AuditableEvent. The JAXR provider adds the AuditableEvent object to the audit trail for the published object. The audit trail contains a list of all the events for that object. To retrieve the audit trail, call RegistryObject.getAuditTrail. You can also retrieve the individual events in the audit trail and find out their event types. JAXR supports the event types listed in "Retrieving the Audit Trail of an Object" on page 50.

| <b>Event Type</b>       | <b>Description</b>                                                                                                    |
|-------------------------|----------------------------------------------------------------------------------------------------|
| EVENT TYPE CREATED      | Object was created and was published to the registry.                                                                    |
| EVENT TYPE DELETED      | Object was deleted using one of the<br>LifeCycleManager or<br>BusinessLifeCycleManager deletion methods.                 |
| EVENT TYPE DEPRECATED   | Object was deprecated using the<br>LifeCycleManager.deprecateObjects method.                                             |
| EVENT TYPE UNDEPRECATED | Object was undeprecated using the<br>LifeCycleManager.unDeprecateObjects<br>method.                                      |
| EVENT TYPE VERSIONED    | A new version of the object was created. This event<br>typically happens when any of the object's attributes<br>changes. |
| EVENT TYPE UPDATED      | Object was updated.                                                                                                    |
| EVENT TYPE APPROVED     | Object was approved using the<br>LifeCycleManagerImpl.approveObjects method<br>(implementation-specific).                |

**TABLE 3–4** AuditableEvent Types

<span id="page-50-0"></span>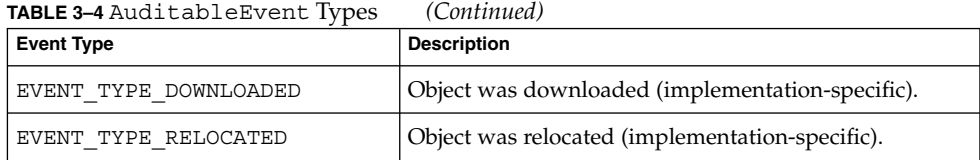

The following code fragment retrieves the audit trail for a registry object, displaying the type and timestamp of each event:

```
Collection events = obj.getAuditTrail();
String objName = obj.getName().getValue();
Iterator eventIter = events.iterator();
while (eventIter.hasNext()) {
   AuditableEventImpl ae = (AuditableEventImpl) eventIter.next();
   int eType = ae.getEventType();
   if (eType == AuditableEvent.EVENT_TYPE_CREATED) {
        System.out.print(objName + " created ");
    } else if (eType == AuditableEvent.EVENT_TYPE_DELETED) {
        System.out.print(objName + " deleted ");
    } else if (eType == AuditableEvent.EVENT_TYPE_DEPRECATED) {
       System.out.print(objName + " deprecated ");
    } else if (eType == AuditableEvent.EVENT_TYPE_UNDEPRECATED) {
        System.out.print(objName + " undeprecated ");
    } else if (eType == AuditableEvent.EVENT_TYPE_UPDATED) {
        System.out.print(objName + " updated ");
    } else if (eType == AuditableEvent.EVENT_TYPE_VERSIONED) {
        System.out.print(objName + " versioned ");
    } else if (eType == AuditableEventImpl.EVENT_TYPE_APPROVED) {
        System.out.print(objName + " approved ");
    } else if (eType == AuditableEventImpl.EVENT_TYPE_DOWNLOADED) {
        System.out.print(objName + " downloaded ");
    } else if (eType == AuditableEventImpl.EVENT_TYPE_RELOCATED) {
       System.out.print(objName + " relocated ");
    } else {
       System.out.print("Unknown event for " + objName + " ");
    }System.out.println(ae.getTimestamp().toString());
}
```
Some of the examples have a showAuditTrail method that uses code similar to this. See, for example, JAXRSearchByName.java in the directory <*INSTALL*>/registry/samples/search-name/src.

See ["Changing the State of Objects in the Registry"](#page-81-0) on page 82 for information on how to change the state of registry objects.

# Retrieving the Version of an Object

If you modify the attributes of a registry object, the Registry creates a new version of the object. For details on how versioning happens, see ["Changing the State of Objects](#page-81-0) [in the Registry"](#page-81-0) on page 82. When you first create an object, the object has a version of 1.1.

To retrieve the version of an object, use the implementation-specific getVersionInfo method for a registry object, which returns a VersionInfoType object. The method has the following signature:

```
public VersionInfoType getVersionInfo()
    throws JAXRException
```
For example, to retrieve the version number for the organization org, cast org to a RegistryObjectImpl when you call the method. Then call the VersionInfoType.getVersionName method, which returns a String.

```
import org.oasis.ebxml.registry.bindings.rim.VersionInfoType;
...
VersionInfoType vInfo =
    ((RegistryObjectImpl)org).getVersionInfo();
if (vInfo != null) {
   System.out.println("Org version: " +
       vInfo.getVersionName());
}
```
Some of the examples use code similar to this. See, for example, JAXRSearchByName.java in the directory <*INSTALL*>/registry/samples/search-name/src.

# Using Declarative Queries

Instead of the BusinessQueryManager interface, you can use the DeclarativeQueryManager interface to create and execute queries to the Registry. If you are familiar with SQL, you might prefer to use declarative queries. The DeclarativeQueryManager interface depends on another interface, Query.

The DeclarativeQueryManager interface has two methods, createQuery and executeQuery. The createQuery method takes two arguments, a query type and a string that contains the query. The following code fragment creates an SQL query that asks for a list of all Service objects in the Registry. Here, rs is a RegistryService object.

```
DeclarativeQueryManager qm = rs.getDeclarativeQueryManager();
String qString = "select s.* from Service s";
Query query = qm.createQuery(Query.QUERY_TYPE_SQL, qString);
```
After you create the query, you execute it as follows:

```
BulkResponse response = qm.executeQuery(query);
Collection objects = response.getCollection();
```
You then extract the objects from the response just as you do with ordinary queries.

For more information on SQL query syntax and for examples, see Chapter 6, "Query Management Protocols," of the ebRS 3.0 specification, especially Section 6.6.

## <span id="page-52-0"></span>Using Declarative Queries: Example

For examples of the use of declarative queries, see JAXRQueryDeclarative.java and JAXRGetAllSchemes.java in the directory <*INSTALL*>/registry/samples/query-declarative/src. Both examples create and execute a SQL query. The query strings are defined in the JAXRExamples.properties file.

The SQL query string for JAXRQueryDeclarative is as follows (all on one line):

SELECT ro.\* from RegistryObject ro, Name nm, Description d WHERE upper(nm.value) LIKE upper('%free%') AND upper(d.value) LIKE upper('%free%') AND (ro.id = nm.parent AND ro.id = d.parent)

This query finds all objects that have the string "free" in both the name and the description attributes.

The SQL query string for JAXRGetAllSchemes is as follows:

SELECT \* FROM ClassScheme s order by s.id

This query finds all the classification schemes in the Registry.

### To Run the JAXRQueryDeclarative Example

**1. Go to the directory <***INSTALL***>/registry/samples/query-declarative. Steps**

- **2. To run the JAXRQueryDeclarative example, type the following command: asant get-free**
- **3. To run the JAXRGetAllSchemes example, type the following command: asant get-schemes**

# Using Iterative Queries

If you expect a declarative query to return a very large result set, you can use the implementation-specific iterative query feature. The DeclarativeQueryManagerImpl.executeQuery method can take an argument that specifies a set of parameters. This method has the following signature:

```
public BulkResponse executeQuery(Query query,
        java.util.Map queryParams,
       IterativeQueryParams iterativeParams)
   throws JAXRException
```
You can specify parameters that cause each query to request a different subset of results within the result set. Instead of making one query return the entire result set, you can make each individual query return a manageable set of results.

Suppose you have a query string that you expect to return up to 100 results. You can create a set of parameters that causes the query to return 10 results at a time. First, you create an instance of the class IterativeQueryParams, which is defined in the package org.freebxml.omar.common. The two fields of the class are startIndex, the starting index of the array, and maxResults, the maximum number of results to return. You specify the initial values for these fields in the constructor.

```
int maxResults = 10;
int startIndex = 0;
IterativeQueryParams iterativeQueryParams =
    new IterativeQueryParams(startIndex, maxResults);
```
Execute the queries within a for loop that terminates with the highest number of expected results and that advances by the maxResults value for the individual queries. Increment the startIndex field at each loop iteration.

```
for (int i = 0; i < 100; i += maxResults) {
   // Execute query with iterative query params
   Query query = dqm.createQuery(Query.QUERY_TYPE_SQL,
       queryStr);
    iterativeQueryParams.startIndex = i;
   BulkResponse br = dqm.executeQuery(query, null,
       iterativeQueryParams);
   Collection objects = br.getCollection();
   // retrieve individual objects ...
}
```
The Registry is not required to maintain transactional consistency or state between iterations of a query. New objects might be added to the complete result set between iterations, or existing objects might be removed from the result set. Therefore, you might notice that a result set element is skipped or duplicated between iterations.

# Using Iterative Queries: Example

For an example of the use of an iterative query, see JAXRQueryIterative.java in the directory <*INSTALL*>/registry/samples/query-iterative/src. This program finds all registry objects whose names match a given string and then iterates through the first 100 of them.

### ▼ To Run the JAXRQueryIterative Example

#### **1. Go to the directory <***INSTALL***>/registry/samples/query-iterative. Steps**

**2. Type the following command, specifying a string value:**

**asant run -Dname=***string*

# Invoking Stored Queries

The implementation-specific AdhocQueryImpl class, which extends RegistryObjectImpl, allows you to invoke queries that are stored in the Registry. The Registry has several default AdhocQueryImpl objects that you can invoke. The most useful are named FindAllMyObjects and GetCallersUser:

- FindAllMyObjects is equivalent to the QueryManager.getRegistryObjects() method, which is described in ["Finding Objects You Published"](#page-40-0) on page 41.
- GetCallersUser is equivalent to the question "Who am I?" This query returns the User object that is associated with the client that executed the query. If the caller is not logged in to the Registry, this query returns the user that is named "Registry Guest".

The simplest way to find a stored query is to look the query up by its unique identifier. The GetCallersUser query has a canonical constant defined for it (see ["Constant for Stored Query"](#page-95-0) on page 96). You can use the string value of the unique identifier to locate queries that do not have canonical constants.

```
String queryId =
    CanonicalConstants.CANONICAL_QUERY_GetCallersUser;
AdhocQueryImpl aq =
    (AdhocQueryImpl) bqm.getRegistryObject(queryId);
```
Then find the query string associated with the AdhocQuery and use the string to create and execute a query, this time by using DeclarativeQueryManager methods.

```
if (aq != null) {
       int qType = aq.getType();
   String qString = aq.toString();
   Query query = dqm.createQuery(qType, qString);
   BulkResponse br = dqm.executeQuery(query);
   Collection objects = br.getCollection();
    ...
```
# Invoking Stored Queries: Example

For an example of the use of a stored query, see JAXRQueryStored.java in the directory <*INSTALL*>/registry/samples/query-stored/src. This example authenticates the user, so it returns the user's registry login name.

### ▼ To Run the JAXRQueryStoredExample

**1. Go to the directory <***INSTALL***>/registry/samples/query-stored. Steps**

**2. Type the following command:**

**asant run**

# Querying a Registry Federation

If the registry you are querying is part of one or more registry federations (see ["About](#page-14-0) [Registries and Repositories"](#page-14-0) on page 15), you can perform declarative queries on all registries in all federations of which your registry is a member, or on all the registries in one federation.

To perform a query on all registries in all federations of which your registry is a member, call the implementation-specific setFederated method on a QueryImpl object. The method has the following signature:

```
public void setFederated(boolean federated)
    throws JAXRException
```
You call the method as follows:

```
QueryImpl query = (QueryImpl)
    dqm.createQuery(Query.QUERY_TYPE_SQL, qString);
query.setFederated(true);
```
If you know that your registry is a member of only one federation, this method is the only one you need to call before you execute the query.

To limit your query to the registries in one federation, you need to call an additional implementation-specific method, setFederation. This method takes as its argument the unique identifier of the federation you want to query:

```
public void setFederation(java.lang.String federationId)
    throws JAXRException
```
Therefore, before you can call this method, you must obtain the unique identifier value. To do so, first call BusinessQueryManagerImpl.findObjects to locate the federation by name. In this code, you would substitute the actual name of the federation for the string "NameOfFederation".

```
Collection namePatterns = new ArrayList();
namePatterns.add("NameOfFederation");
// Find objects with name NameOfFederation
```
BulkResponse response =

**56** Service Registry 3 2005Q4 Developer's Guide • October 2005

```
bqm.findObjects("Federation", null, namePatterns,
    null, null, null, null);
```
Then, iterate through the collection (which should have only one member) and retrieve the key value:

```
String fedId = federation.getKey().getId();
```
Finally, create the query, call setFederated and setFederation, and execute the query:

```
QueryImpl query = (QueryImpl)
   dqm.createQuery(Query.QUERY_TYPE_SQL, qString);
query.setFederated(true);
query.setFederation(fedId);
response = dqm.executeQuery(query);
```
# Using Federated Queries: Example

For an example of the use of a federated query, see JAXRQueryFederation.java in the directory <*INSTALL*>/registry/samples/query-federation/src. This example performs two queries, a declarative query and a stored query, on every federation it finds (the database provided with the Registry contains only one).

The declarative query is the query that is performed in ["Using Declarative Queries:](#page-52-0) Example" [on page 53.](#page-52-0) The stored query is the FindAllMyObjects query. Because this example does not authenticate the user, the user that makes the query is RegistryGuest. The user RegistryGuest owns only one object, itself. Therefore, the FindAllMyObjects query returns only one result, the user RegistryGuest.

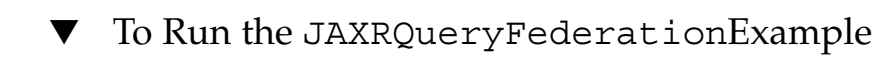

- **1. Go to the directory <***INSTALL***>/registry/samples/query-federation. Steps**
	- **2. Type the following command:**

**asant run**

Service Registry 3 2005Q4 Developer's Guide • October 2005

### CHAPTER **4**

# Publishing Objects to the Registry

If a client has authorization to do so, it can submit objects to Service Registry, modify objects, and remove objects. A client uses the BusinessLifeCycleManager interface to perform these tasks.

Registries usually allow a client to modify or remove objects only if the objects are being modified or removed by the same user who first submitted them. Access policies can control who is authorized to publish objects and to perform actions on them.

Publishing registry objects involves the following tasks:

- ["Authenticating with the Registry"](#page-59-0) on page 60
- ["Creating Objects"](#page-60-0) on page 61
- ["Saving Objects in the Registry"](#page-72-0) on page 73

Submitting objects is a multi-step task: you create the objects and populate them by setting their attributes, then you save the objects. The objects appear in the registry only after you save them.

You may remember that when you search for objects by classification, external identifier, and the like, you create the classification or other object that you are using in the search. (For an example, see ["Finding Objects by Classification"](#page-34-0) on page 35.) However, you do not save this object. You create the object only for the purposes of the search, after which the object disappears. You do not need authorization from the Registry to create an object, but you must have authorization to save it.

# <span id="page-59-0"></span>Authenticating with the Registry

The Registry uses certificate authentication, so to submit data to the Registry you must have a certificate. You must also use the User Registration Wizard of the Web Console to create a user who can submit data to the Registry. See ["Getting Access to the](#page-20-0) Registry" [on page 21](#page-20-0) for details.

Before a client can submit data, the client must send its certificate to the Registry in a set of *credentials*. The following code fragment shows how to perform this task. You need to specify the following required values to obtain credentials:

- The keystore path, the full path to the file, typically keystore.jks, in which the certificate key is stored
- The keystore password, typically ebxmlrr
- The user name and password that you chose when you registered using the Wizard

Typically, you would retrieve the four required values from a resource bundle, and you would encapsulate much of the code in a method.

```
String keystorePath = "myKeystorePath";
String storepass = "myStorepass";
String alias = "myAlias";
String keypass = myKeypass");
Set credentials = new HashSet();
KeyStore keyStore = KeyStore.getInstance("JKS");
keyStore.load(new BufferedInputStream(
   new FileInputStream(keystorePath)),
    storepass.toCharArray());
X509Certificate cert = (X509Certificate)
    keyStore.getCertificate(alias);
PrivateKey privateKey =
    (PrivateKey) keyStore.getKey(alias, keypass.toCharArray());
credentials.add(new X500PrivateCredential(cert, privateKey,
   alias));
connection.setCredentials(credentials);
```
If the setCredentials method succeeds, you are logged in to the Registry and can publish objects.

The sample programs that authenticate with the Registry all call a method named getCredentialsFromKeystore that contains this code. The method is defined in the file

<*INSTALL*>/registry/samples/common/src/RegistryCredentials.java.

# <span id="page-60-0"></span>Creating Objects

A client creates an object and populates it with data before publishing it. You can create and publish any of the following types of RegistryObject:

- AdhocQuery
- Association
- ClassificationScheme
- Concept
- ExternalLink
- ExtrinsicObject
- Federation
- Organization
- Person (implementation-specific)
- RegistryPackage
- Service
- Subscription
- User

The following types of RegistryObject cannot be published separately, but you can create and save these objects as part of another object:

- Classification (any RegistryObject)
- ExternalIdentifier (any ReqistryObject)
- ServiceBinding (Service)
- Slot (any ReqistryObject)
- SpecificationLink (ServiceBinding)

Some objects fall into special categories:

- An AuditableEvent is published by the Registry when an object has a change in state.
- A Notification is published by the Registry when an AuditableEvent that matches a Subscription occurs.
- A Registry can be published only by a user with the role RegistryAdministrator.

The subsections that follow describe first the tasks common to creating and saving all registry objects. The subsections then describe some tasks specific to particular object types.

- ["Using Create Methods for Objects"](#page-61-0) on page 62
- ["Adding Names and Descriptions to Objects"](#page-61-0) on page 62
- ["Identifying Objects"](#page-62-0) on page 63
- ["Creating and Using Classification Schemes and Concepts"](#page-62-0) on page 63
- ["Adding Classifications to Objects"](#page-64-0) on page 65
- ["Adding External Identifiers to Objects"](#page-65-0) on page 66

Chapter 4 • Publishing Objects to the Registry **61**

- <span id="page-61-0"></span>■ *["Adding External Links to Objects"](#page-66-0)* on page 67
- *["Adding Slots to Objects"](#page-67-0)* on page 68
- ["Creating Organizations"](#page-67-0) on page 68
- ["Creating Users"](#page-69-0) on page 70
- ["Creating Services and Service Bindings"](#page-70-0) on page 71

# Using Create Methods for Objects

The LifeCycleManager interface supports create methods for all types of RegistryObject (except AuditableEvent and Notification, which can be created only by the Registry itself).

In addition, you can use the LifeCycleManager.createObject factory method to create an object of a particular type. This method takes a String argument consisting of one of the static fields supported by the LifeCycleManager interface. In the following code fragment, blcm is the BusinessLifeCycleManager object:

```
Organization org = (Organization)
    blcm.createObject(blcm.ORGANIZATION);
```
The object-specific create methods usually take one or more parameters that set some of the attributes of the object. For example, the createOrganization method sets the name of the organization:

```
Organization org = blcm.createOrganization("MyOrgName");
```
On the other hand, the createExtrinsicObject method normally takes a DataHandler argument that sets the repository item for the extrinsic object.

# Adding Names and Descriptions to Objects

For all objects, you can set the name and description attributes by calling setter methods. These attributes are of type InternationalString. An InternationalString includes a set of LocalizedString objects that allow users to display the name and description in one or more locales. By default, the InternationalString value uses the default locale.

For example, the following fragment creates a description that uses two localized strings. One string is in the language of the default locale. The other string is in Canadian French.

```
InternationalString is =
   blcm.createInternationalString("What We Do"));
Locale loc = new Locate("fr", "CA");LocalizedString ls = blcm.createLocalizedString(loc,
     "ce que nous faisons");
is.addLocalizedString(ls);
org.setDescription(is);
```
#### **62** Service Registry 3 2005Q4 Developer's Guide • October 2005

# <span id="page-62-0"></span>Identifying Objects

As stated in ["Finding Objects by Unique Identifier"](#page-30-0) on page 31, every object in the Registry has two identifiers, a unique identifier and a logical identifier. If you do not set these identifiers when you create the object, the Registry generates a unique value and assigns that value to both the unique and the logical identifiers.

Whenever a new version of an object is created, the logical identifier remains the same as the original one, but the Registry generates a new unique identifier by adding a colon and the version number to the unique identifier. See ["Retrieving the Version of](#page-50-0) an Object" [on page 51](#page-50-0) and ["Creating Relationships Between Objects: Associations"](#page-74-0) [on page 75](#page-74-0) for more information.

If you plan to use your own identification scheme, you can use API methods to set object identifiers.

In the JAXR API, the unique identifier is called a Key object. You can use the LifeCycleManager.createKey method to create a unique identifier from a String object. You can then use the RegistryObject.setKey method to set the key.

The logical identifier is called a lid. The JAXR provider for the Registry has an implementation-specific method, RegistryObjectImpl.setLid, which also takes a String argument, for setting this identifier. The method has the following signature:

```
public void setLid(java.lang.String lid)
    throws JAXRException
```
Any identifier that you specify must be a valid, globally unique URN (Uniform Resource Name). When the JAXR API generates a key for an object, the key is in the form of a DCE 128 UUID (Universal Unique IDentifier).

# Creating and Using Classification Schemes and **Concepts**

You can create your own classification schemes and concept hierarchies for classifying registry objects. To do so, follow these steps:

- 1. Use the LifeCycleManager.createClassificationScheme method to create the classification scheme.
- 2. Use the LifeCycleManager.createConcept method to create concepts.
- 3. Use the ClassificationScheme.addChildConcept method to add the concepts to the classification scheme.
- 4. For a deeper hierarchy, use the Concept.addChildConcept method to add child concepts to the concepts.
- 5. Save the classification scheme.

The LifeCycleManager.createClassificationScheme method has several forms. You can specify two arguments, a name and description, as either String or InternationalString values. For example, to create a classification scheme to describe how books are shelved in a library, you could use the following code fragment:

```
ClassificationScheme cs =
    blcm.createClassificationScheme("LibraryFloors",
         "Scheme for Shelving Books");
```
An alternate form of the createClassificationScheme method takes one argument, a Concept, and converts the concept to a ClassificationScheme.

The createConcept method takes three arguments: a parent, a name, and a value. The parent can be either a ClassificationScheme or another Concept. You can specify a value but no name.

The following code fragment creates a concept for each floor of the library by using a static String array that contains the names of the floors. The code fragment then adds the concept to the classification scheme.

```
for (int i = 0; i < floors.length; i++) {
   Concept con = blcm.createConcept(cs, floors[i], floors[i]);
   cs.addChildConcept(con);
    ...
```
For each concept, you can create more new concepts and call Concept.addChildConcept to create another level of the hierarchy. When you save the classification scheme, the entire concept hierarchy is also saved.

## Creating and Displaying Classification Schemes: Examples

For an example of creating a classification scheme, see JAXRPublishScheme.java in the directory

<*INSTALL*>/registry/samples/classification-schemes/src. This example creates a classification scheme named LibraryFloors and a concept hierarchy that includes each floor of the library and the subject areas that can be found there.

To display the concept hierarchy, use the program JAXRSearchScheme.java in the same directory. This example displays the concept hierarchy for any classification scheme you specify.

To delete the classification scheme and concepts, use the program JAXRDeleteScheme.java in the same directory.

### ▼ To Run the JAXRPublishScheme Example

```
1. Go to the directory
         <INSTALL>/registry/samples/classification-schemes.
Steps
```
#### <span id="page-64-0"></span>**2. Type the following command:**

**asant pub-scheme**

### ▼ To Run the JAXRSearchScheme Example

- **1. Go to the directory <***INSTALL***>/registry/samples/classification-schemes. Steps**
	- **2. Type the following command:**

**asant search-scheme -Dname=LibraryFloors**

To Run the JAXRDeleteScheme Example

#### **1. Go to the directory <***INSTALL***>/registry/samples/classification-schemes. Steps**

**2. Type the following command:**

**asant del-scheme -Dname=LibraryFloors**

# Adding Classifications to Objects

Objects can have one or more classifications based on one or more classification schemes (taxonomies). To establish a classification for an object, the client first locates the taxonomy. The client then creates a classification by using the classification scheme and a concept (a taxonomy element) within the classification scheme.

For information on creating a new classification scheme with a hierarchy of concepts, see ["Creating Relationships Between Objects: Associations"](#page-74-0) on page 75. A classification scheme with a concept hierarchy is called an *internal classification scheme*.

To add a classification that uses an existing classification scheme, you usually call the BusinessQueryManager.findClassificationSchemeByName method. This method takes two arguments, a Collection of FindQualifier objects and a String that specifies a name pattern. It is an error for this method to return more than one result, so you must define the search very precisely. For example, the following code fragment searches for the classification scheme that is named AssociationType:

```
String schemeName = "AssociationType";
ClassificationScheme cScheme =
    bqm.findClassificationSchemeByName(null, schemeName);
```
After you locate the classification scheme, you call the LifeCycleManager.createClassification method, specifying three arguments: the classification scheme and the name and value of the concept.

Chapter 4 • Publishing Objects to the Registry **65**

```
Classification classification =
    blcm.createClassification(cScheme, "Extends", "Extends");
```
An alternative method is to call BusinessQueryManager.findConcepts (or BusinessQueryManagerImpl.findObjects with a "Concept" argument) to locate the concept you wish to use, and then to call another form of createClassification, with the concept as the only argument:

```
Classification classification =
    blcm.createClassification(concept);
```
After creating the classification, you call RegistryObject.addClassification to add the classification to the object.

object.addClassification(classification);

To add multiple classifications, you can create a Collection, add the classification to the Collection, and call RegistryObject.addClassifications to add the Collection to the object.

### Adding Classifications: Example

For an example of adding classifications to an object, see JAXRPublishObject.java in the directory <*INSTALL*>/registry/samples/publish-object/src. This example creates an organization and adds a number of objects to it.

### ▼ To Run the JAXRPublishObject Example

**1. Go to the directory <***INSTALL***>/registry/samples/publish-object. Steps**

**2. Type the following command:**

**asant run**

# Adding External Identifiers to Objects

To add an external identifier to an object, follow these steps:

- 1. Find or create the classification scheme to be used.
- 2. Create an external identifier using the classification scheme.

To create external identifiers, you use an *external classification scheme*, which is a classification scheme without a concept hierarchy. You specify a name and value for the external identifier.

The database that is supplied with the Registry does not include any external classification schemes. Before you can use an external classification scheme, you must create it, using code like the following:

```
ClassificationScheme extScheme =
    blcm.createClassificationScheme("NASDAQ",
         "OTC Stock Exchange");
```
To find an existing classification scheme, you typically call the BusinessQueryManager.findClassificationSchemeByName method, as described in ["Adding Classifications to Objects"](#page-64-0) on page 65.

For example, the following code fragment finds the external classification scheme you just created:

```
ClassificationScheme extScheme =
    bqm.findClassificationSchemeByName(null,
        "NASDAQ");
```
To add the external identifier, you call the

LifeCycleManager.createExternalIdentifier method, which takes three arguments: the classification scheme and the name and value of the external identifier. Then you add the external identifier to the object.

```
ExternalIdentifier extId =
    blcm.createExternalIdentifier(extScheme, "Sun",
         "SUNW);
object.addExternalIdentifier(extId);
```
#### The example

<*INSTALL*>/registry/samples/publish-object/src/JAXRPublishObject.java, described in ["Adding Classifications: Example"](#page-65-0) on page 66, also adds an external identifier to an object.

# Adding External Links to Objects

To add an external link to an object, you call the

LifeCycleManager.createExternalLink method, which takes two arguments: the URI of the link, and a description of the link. Then you add the external link to the object.

```
String eiURI = "http://java.sun.com/";
String eiDescription = "Java Technology";
ExternalLink extLink =
    blcm.createExternalLink(eiURI, eiDescription);
object.addExternalLink(extLink);
```
The URI must be a valid URI, and the JAXR provider checks its validity. If the link that you specify is outside your firewall, you need to specify the system properties http.proxyHost and http.proxyPort when you run the program so that JAXR can determine the validity of the URI.

To disable URI validation (for example, if you want to specify a link that is not currently active), call the ExternalLink.setValidateURI method before you create the link.

Chapter 4 • Publishing Objects to the Registry **67**

<span id="page-67-0"></span>extLink.setValidateURI(false);

#### The example

<*INSTALL*>/registry/samples/publish-object/src/JAXRPublishObject.java, described in ["Adding Classifications: Example"](#page-65-0) on page 66, also adds an external link to an object. The build.xml file for this example specifies the system properties http.proxyHost and http.proxyPort.

## Adding Slots to Objects

Slots are arbitrary attributes, so the API provides maximum flexibility for you to create them. You can provide a name, one or more values, and a type. The name and type are String objects. The value or values are stored as a Collection of String objects, but the LifeCycleManager.createSlot method has a form that allows you to specify a single String value. For example, the following code fragment creates a slot using a String value, then adds the slot to the object.

```
String slotName = "Branch";
String slotValue = "Paris";
String slotType = "City";
Slot slot = blcm.createSlot(slotName, slotValue, slotType);
org.addSlot(slot);
```
#### The example

<*INSTALL*>/registry/samples/publish-object/src/JAXRPublishObject.java, described in ["Adding Classifications: Example"](#page-65-0) on page 66, also adds a slot to an object.

## Creating Organizations

An Organization object is probably the most complex registry object. This object normally includes the following attributes, in addition to those common to all objects:

- One or more PostalAddress objects.
- One or more TelephoneNumber objects.
- A Primary Contact object, which is a User object. A User object normally includes a PersonName object and collections of TelephoneNumber, EmailAddress, and PostalAddress objects.
- One or more Service objects and their associated ServiceBinding objects.

An organization can also have one or more child organizations, which can in turn have children, to form a hierarchy of organizations.

The following code fragment creates an organization and specifies its name, description, postal address, and telephone number.

```
// Create organization name and description
Organization org =
```

```
blcm.createOrganization("The ebXML Coffee Break");
InternationalString is =
    blcm.createInternationalString("Purveyor of " +
        "the finest coffees. Established 1905");
org.setDescription(is);
// create postal address for organization
String streetNumber = "99";
String street = "Imaginary Ave. Suite 33";
String city = "Imaginary City";
String state = "NY";
String country = "USA");
String postalCode = "00000";
String type = "Type US";
PostalAddress postAddr =
    blcm.createPostalAddress(streetNumber, street, city, state,
        country, postalCode, type);
org.setPostalAddress(postAddr);
// create telephone number for organization
TelephoneNumber tNum = blcm.createTelephoneNumber();
tNum.setCountryCode("1");
tNum.setAreaCode("100");
tNum.setNumber("100-1000");
```
tNum.setType("OfficePhone"); Collection tNums = new ArrayList(); tNums.add(tNum); org.setTelephoneNumbers(tNums);

The telephone number type is the value of a concept in the PhoneType classification scheme: "OfficePhone", "MobilePhone", "HomePhone", "FAX", or "Beeper".

#### To create a hierarchy of organizations, use the

Organization.addChildOrganization method to add one organization to another, or use the Organization.addChildOrganizations method to add a Collection of organizations to another.

### Creating an Organization: Examples

For examples of creating an organization, see JAXRPublishOrg.java and JAXRPublishOrgNoPC.java in the directory <*INSTALL*>/registry/samples/organizations/src.

The JAXRPublishOrg example creates an organization, its primary contact, and a service and service binding. The example displays the unique identifiers for the organization, user, and service so that you can use the identifiers later when you delete the objects. This example creates a fictitious User as the primary contact for the organization.

The other example, JAXRPublishOrgNoPC.java, does not set a primary contact for the organization. In this case, the primary contact by default is the User who is authenticated when you run the program.

Chapter 4 • Publishing Objects to the Registry **69**

### <span id="page-69-0"></span>▼ To Run the JAXRPublishOrg and JAXRPublishOrgNoPC Examples

- **1. Go to the directory <***INSTALL***>/registry/samples/organizations. Steps**
	- **2. Type the following commands:**

```
asant pub-org
asant pub-org-nopc
```
### Creating and Retrieving an Organization Hierarchy: Examples

For examples of publishing and retrieving an organization hierarchy, see JAXRPublishOrgFamily.java and JAXRSearchOrgFamily.java in the directory<*INSTALL*>/registry/samples/organizations/src.

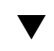

### ▼ To Run the JAXRPublishOrgFamily and JAXRSearchOrgFamily Examples

**1. Go to the directory <***INSTALL***>/registry/samples/organizations. Steps**

**2. Type the following command to publish the organizations:**

**asant pub-fam**

**3. Type the following command to retrieve the organizations that you published: asant search-fam**

# Creating Users

If you create an organization without specifying a primary contact, the default primary contact is the User object that created the organization (that is, the user whose credentials you set when you created the connection to the Registry). However, you can specify a different user as the primary contact. A User is also a complex type of registry object. It normally includes the following attributes, in addition to those common to all objects:

- A PersonName object
- One or more PostalAddress objects
- One or more TelephoneNumber objects
- One or more EmailAddress objects

<span id="page-70-0"></span>■ One or more URL objects that represent the user's home page

The following code fragment creates a User and then sets that User as the primary contact for the organization. This User has a telephone number and email address but no postal address.

```
// Create primary contact, set name
User primaryContact = blcm.createUser();
String userId = primaryContact.getKey().getId();
System.out.println("User URN is " + userId);
PersonName pName =
    blcm.createPersonName("Jane", "M.", "Doe");
primaryContact.setPersonName(pName);
// Set primary contact phone number
TelephoneNumber pctNum = blcm.createTelephoneNumber();
pctNum.setCountryCode("1");
pctNum.setAreaCode("100");
pctNum.setNumber("100-1001");
pctNum.setType("MobilePhone");
Collection phoneNums = new ArrayList();
phoneNums.add(pctNum);
```

```
primaryContact.setTelephoneNumbers(phoneNums);
```

```
// Set primary contact email address
EmailAddress emailAddress =
blcm.createEmailAddress("jane.doe@TheCoffeeBreak.com");
emailAddress.setType("OfficeEmail"));
Collection emailAddresses = new ArrayList();
emailAddresses.add(emailAddress);
primaryContact.setEmailAddresses(emailAddresses);
```
URL pcUrl = new URL((bundle.getString("person.url")); primaryContact.setUrl(pcUrl);

// Set primary contact for organization org.setPrimaryContact(primaryContact);

The telephone number type for the primary contact is the value of a concept in the PhoneType classification scheme: "OfficePhone", "MobilePhone", "HomePhone", "FAX", or "Beeper". The email address type for the primary contact is the value of a concept in the EmailType classification scheme: either "OfficeEmail" or "HomeEmail".

## Creating Services and Service Bindings

Most organizations publish themselves to a registry to offer services, so JAXR has facilities to add services and service bindings to an organization.

You can also create services that are not attached to any organization.

Like an Organization object, a Service object has a name, a description, and a unique key that is generated by the Registry when the service is registered. A Service object can also have classifications.

In addition to the attributes common to all objects, a service also commonly has *service bindings*, which provide information about how to access the service. A ServiceBinding object normally has a description, an access URI, and a specification link. The specification link provides the linkage between a service binding and a technical specification that describes how to use the service by using the service binding.

The following code fragment shows how to create a collection of services, add service bindings to a service, and then add the services to the organization. The code fragment specifies an access URI but not a specification link. Because the access URI is not real and because JAXR by default checks for the validity of any published URI, the binding sets its validateURI attribute to false.

```
// Create services and service
Collection services = new ArrayList();
Service service = blcm.createService("My Service Name");
InternationalString is =
    blcm.createInternationalString("My Service Description");
service.setDescription(is);
// Create service bindings
Collection serviceBindings = new ArrayList();
ServiceBinding binding =
    blcm.createServiceBinding();
is = blcm.createInternationalString("My Service Binding " +
     "Name"));
binding.setName(is);
is = blcm.createInternationalString("My Service Binding " +
    "Description");
binding.setDescription(is);
// allow us to publish a fictitious URI without an error
binding.setValidateURI(false);
binding.setAccessURI("http://TheCoffeeBreak.com:8080/sb/");
...
serviceBindings.add(binding);
// Add service bindings to service
service.addServiceBindings(serviceBindings);
// Add service to services, then add services to organization
services.add(service);
org.addServices(services);
```
A service binding normally has a technical specification that describes how to access the service. An example of such a specification is a WSDL document. To publish the location of a service's specification (if the specification is a WSDL document), you create a SpecificationLink object that refers to an ExtrinsicObject. For details, see ["Storing Items in the Repository"](#page-77-0) on page 78.

#### **72** Service Registry 3 2005Q4 Developer's Guide • October 2005
<span id="page-72-0"></span>(This mechanism is different from the way you publish a specification's location to a UDDI registry: for a UDDI registry you create a Concept object and then add the URL of the WSDL document to the Concept object as an ExternalLink object.)

### Saving Objects in the Registry

After you have created an object and set its attributes, you publish it to the Registry by calling either the LifeCycleManager.saveObjects method or an object-specific save method like BusinessLifeCycleManager.saveOrganizations or BusinessLifeCycleManager.saveServices. You always publish a collection of objects, not a single object. The save methods return a BulkResponse object that contains the keys (that is, the unique identifiers) for the saved objects. The following code fragment saves an organization and retrieves its key:

```
// Add organization and submit to registry
// Retrieve key if successful
Collection orgs = new ArrayList();
orgs.add(org);
BulkResponse response = blcm.saveOrganizations(orgs);
Collection exceptions = response.getExceptions();
if (exceptions == null) {
   System.out.println("Organization saved");
   Collection keys = response.qetCollection();
   Iterator keyIter = keys.iterator();
    if (keyIter.hasNext()) {
        javax.xml.registry.infomodel.Key orgKey =
             (javax.xml.registry.infomodel.Key) keyIter.next();
        String id = orgKey.getId();
        System.out.println("Organization key is " + id);
    }
}
```
If one of the objects exists but some of the data have changed, the save methods update and replace the data. This normally results in the creation of a new version of the object (see ["Changing the State of Objects in the Registry"](#page-81-0) on page 82).

### <span id="page-74-0"></span>CHAPTER **5**

### Managing Objects in the Registry

After you publish objects to Service Registry, you can perform operations on the objects. This chapter describes these operations.

- "Creating Relationships Between Objects: Associations" on page 75
- ["Storing Items in the Repository"](#page-77-0) on page 78
- ["Organizing Objects Within Registry Packages"](#page-80-0) on page 81
- ["Changing the State of Objects in the Registry"](#page-81-0) on page 82
- *"*Controlling Access to Objects" on page 84
- ["Removing Objects From the Registry and Repository"](#page-84-0) on page 85

### Creating Relationships Between Objects: Associations

You can create an Association object and use it to specify a relationship between any two objects. The ebXML specification specifies an AssociationType classification scheme that contains a number of canonical concepts you can use when you create an Association. You can also create your own concepts within the AssociationType classification scheme.

The canonical association types are as follows:

- AccessControlPolicyFor
- AffiliatedWith, which has the subconcepts EmployeeOf and MemberOf
- Contains
- ContentManagementServiceFor
- EquivalentTo
- Extends
- <span id="page-75-0"></span>■ ExternallyLinks
- HasFederationMember
- **HasMember**
- Implements
- InstanceOf
- InvocationControlFileFor, which has the subconcepts CatalogingControlFileFor and ValidationControlFileFor
- OffersService
- OwnerOf
- RelatedTo
- Replaces
- ResponsibleFor
- SubmitterOf
- Supersedes
- Uses

The Registry uses some of these association types automatically. For example, when you add a Service to an Organization, the Registry creates an OffersService association with the Organization as the source and the Service as the target.

Associations are directional: each Association object has a source object and a target object. Establishing an association between two objects is a three-step process:

- 1. Find the AssociationType concept that you want to use, or create one.
- 2. Use the LifeCycleManager.createAssociation method to create the association. This method takes two arguments, the target object and the concept that identifies the relationship.
- 3. Use the RegistryObject.addAssociation method to add the association to the source object.

For example, suppose you have two objects, obj1 and obj2, and you want to establish a RelatedTo relationship between them. (In this relationship, which object is the source and which is the target is arbitrary.) First, locate the RelatedTo concept:

```
// Find RelatedTo concept for Association
String concString =
   CanonicalConstants.CANONICAL_ASSOCIATION_TYPE_ID_RelatedTo;
Concept relConcept = (Concept) bqm.getRegistryObject(concString);
```
Create the association, specifying obj2 as the target:

```
Association relAssoc =
    blcm.createAssociation(obj2, relConcept);
```
Add the association to the source object,  $obj1$ :

obj1.addAssociation(relAssoc);

<span id="page-76-0"></span>Finally, save the association:

```
Collection associations = new ArrayList();
associations.add(relAssoc1);
BulkResponse response = blcm.saveObjects(associations);
```
Associations can be of two types, intramural and extramural. You create an *intramural association* when both the source and target object are owned by you. You create an *extramural association* when at least one of these objects is not owned by you. The owner of an object can use an access control policy to restrict the right to create an extramural association with that object as a source or target.

### Creating Associations: Example

For an example of creating an association, see JAXRPublishAssociation.java in the directory <*INSTALL*>/registry/samples/publish-association/src/. This example creates a RelatedTo association between any two objects whose unique identifiers you specify. For example, you could specify the two child organizations created in ["Creating and Retrieving an Organization Hierarchy: Examples"](#page-69-0) on page [70.](#page-69-0)

### ▼ To Run the JAXRPublishAssociation Example

#### **1. Go to the directory <***INSTALL***>/registry/samples/organizations. Steps**

**2. Retrieve the organization hierarchy by running the following command: asant search-fam**

Notice the key ID strings of the two child organizations.

- **3. Go to the directory <***INSTALL***>/registry/samples/publish-association.**
- **4. Type the following command:**

**asant run -Did1=***string1* **-Did2=***string2*

Replace *string1* and *string2* with the two child organization ID strings.

Whether the association is intramural or extramural depends upon who owns the two objects. In this case, the association is intramural.

## <span id="page-77-0"></span>Storing Items in the Repository

As ["About Registries and Repositories"](#page-14-0) on page 15 explains, the Registry includes a repository in which you can store electronic content. For every item that you store in the repository, you must first create an ExtrinsicObject. When you save the ExtrinsicObject to the Registry, the associated repository item is also saved.

### Creating an Extrinsic Object

To create an ExtrinsicObject, you first need to create a javax.activation.DataHandler object for the repository item. The LifeCycleManager.createExtrinsicObject method takes a DataHandler argument.

**Note –** You can also use an implementation-specific form of the createExtrinsicObject method that takes no arguments. If you use this form, you can create the DataHandler object later and use the ExtrinsicObject.setRepositoryItem method to specify the repository item. You can also create extrinsic objects that have no associated repository items.

To store a file in the repository, for example, first create a java.io.File object. From the File object, create a javax.activation.FileDataSource object, which you use to instantiate the DataHandler object.

```
String filename = "./MyFile.xml";
File repositoryItemFile = new File(filename);
DataHandler repositoryItem =
     new DataHandler(new FileDataSource(repositoryItemFile));
```
Next, call createExtrinsicObject with the DataHandler as argument:

```
ExtrinsicObject eo =
    blcm.createExtrinsicObject(repositoryItem);
eo.setName("My Graphics File");
```
Set the MIME type of the object to make the object accessible. The default MIME type is application/octet-stream. If the file is an XML file, set the MIME type as follows:

```
eo.setMimeType("text/xml");
```
Finally, call the implementation-specific ExtrinsicObjectImpl.setObjectType method to store the ExtrinsicObject in an appropriate area of the Registry. This method has the following signature:

```
public void setObjectType(Concept objectType)
   throws JAXRException
```
The easiest way to find the appropriate concept for a particular type of file is to use the Explore feature of the Web Console. Look under the ObjectType classification scheme for the various types of ExtrinsicObject concepts. Specify the ID for the concept as the argument to getRegistryObject, then specify the concept as the argument to setObjectType.

```
String conceptId =
"urn:oasis:names:tc:ebxml-regrep:ObjectType:RegistryObject:ExtrinsicObject:XML";
Concept objectTypeConcept =
    (Concept) bqm.getRegistryObject(conceptId);
((ExtrinsicObjectImpl)eo).setObjectType(objectTypeConcept);
```
Finally, you save the ExtrinsicObject to the Registry.

Collection extobjs = new ArrayList(); extobjs.add(eo); BulkResponse response = blcm.saveObjects(extobjs);

The ExtrinsicObject contains the metadata, and a copy of the file is stored in the repository.

If the Registry does not have a concept for the kind of file that you want to store there, you can create and save the concept yourself.

#### Creating an Extrinsic Object: Example

For an example of creating an extrinsic object, see JAXRPublishExtrinsicObject.java in the directory <*INSTALL*>/registry/samples/publish-extrinsic/src. This example publishes an XML file to the Registry (its own build.xml file).

#### ▼ To Run the JAXRPublishExtrinsicObject Example

- **1. Go to the directory <***INSTALL***>/registry/samples/publish-extrinsic. Steps**
	- **2. Type the following command:**

**asant run**

### Using an Extrinsic Object in a Specification Link

You can publish an ExtrinsicObject by itself, but it is also a common practice to create an ExtrinsicObject to use as the specificationObject attribute of a SpecificationLink for a ServiceBinding object (see ["Creating Services and](#page-70-0) [Service Bindings"](#page-70-0) on page 71). The ExtrinsicObject typically refers to a WSDL file.

- <span id="page-79-0"></span>1. Create a SpecificationLink object.
- 2. Store the WSDL document in the repository and create an ExtrinsicObject that refers to it. Set the extrinsic object's type to WSDL and its MIME type to text/xml.
- 3. Specify the extrinsic object as the specificationObject attribute of the SpecificationLink object.
- 4. Add the SpecificationLink object to the ServiceBinding object.
- 5. Add the ServiceBinding object to the Service object.
- 6. Save the Service object.

After you create a Service and ServiceBinding, create a SpecificationLink:

```
SpecificationLink specLink = blcm.createSpecificationLink();
specLink.setName("Spec Link Name");
specLink.setDescription("Spec Link Description");
```
Create an ExtrinsicObject as described in ["Creating an Extrinsic Object"](#page-77-0) on page [78.](#page-77-0) Use the ID for the WSDL concept and the text/xml MIME type.

```
String conceptId =
"urn:oasis:names:tc:ebxml-regrep:ObjectType:RegistryObject:ExtrinsicObject:WSDL";
Concept objectTypeConcept =
     (Concept) bqm.getRegistryObject(conceptId);
((ExtrinsicObjectImpl)eo).setObjectType(objectTypeConcept);
eo.setMimeType("text/xml");
```
Set the ExtrinsicObject as the specification object for the SpecificationLink:

specLink.setSpecificationObject(eo);

Add the SpecificationLink to the ServiceBinding, then add the objects to their collections and save the services.

```
binding.addSpecificationLink(specLink);
serviceBindings.add(binding);
...
```
When you remove a service from the Registry, the service bindings and specification links are also removed. However, the extrinsic objects associated with the specification links are not removed.

#### Creating an Extrinsic Object for Use in a Specification Link: Example

For an example of creating an extrinsic object to use in a specification link, see JAXRPublishService.java in the directory <*INSTALL*>/registry/samples/publish-service/src. This example publishes a WSDL file to the Registry.

#### <span id="page-80-0"></span>▼ To Run the JAXRPublishService Example

- **1. Go to the directory <***INSTALL***>/registry/samples/publish-service. Steps**
	- **2. Type the following command:**
		- **asant run**

### Organizing Objects Within Registry Packages

Registry packages allow you to group a number of logically related registry objects, even if the individual member objects belong to different owners. A RegistryPackage is analogous to a directory or folder in a file system, and the registry objects it contains are analogous to the files in the directories or folders.

To create a RegistryPackage object, call the LifeCycleManager.createRegistryPackage method, which takes a String or InternationalString argument. Then call the RegistryPackage.addRegistryObject or RegistryPackage.addRegistryObjects method to add objects to the package.

For example, you could create a RegistryPackage object that is named "SunPackage":

```
RegistryPackage pkg =
    blcm.createRegistryPackage("SunPackage");
```
Then, after finding all objects with the string "Sun" in their names, you could iterate through the results and add each object to the package:

pkg.addRegistryObject(object);

A common use of packages is to organize a set of extrinsic objects. A registry administrator can load a file system into the Registry, storing the directories as registry packages and the files as the package contents. See the *Administration Guide* for more information.

### <span id="page-81-0"></span>Organizing Objects Within Registry Packages: Examples

For examples of using registry packages, see JAXRPublishPackage.java and JAXRSearchPackage.java in the directory

<*INSTALL*>/registry/samples/packages/src. The first example publishes a RegistryPackage object that includes all objects in the Registry whose names contain the string "free". The second example searches for this package and displays its contents.

#### ▼ To Run the JAXRPublishPackage and JAXRSearchPackage Examples

#### **1. Go to the directory <***INSTALL***>/registry/samples/packages. Steps**

- **2. Type the following command:**
	- **asant pub-pkg**
- **3. Type the following command: asant search-pkg**

# Changing the State of Objects in the Registry

You add an AuditableEvent object to the audit trail of an object when you publish the object to the Registry or when you modify the object in any way. See ["Retrieving](#page-49-0) [the Audit Trail of an Object"](#page-49-0) on page 50 for details on these events and on how to obtain information about them. ["Retrieving the Audit Trail of an Object"](#page-49-0) on page 50 describes the events and how they are created.

Many events are created as a side effect of some other action:

- Saving an object to the Registry creates an EVENT\_TYPE\_CREATED event.
- The following actions create an EVENT\_TYPE\_VERSIONED event:
	- Changing an object's name or description
	- Adding, modifying, or removing a Classification, ExternalIdentifier, or Slot
	- For an Organization or User, adding, modifying, or removing a PostalAddress or TelephoneNumber

<span id="page-82-0"></span>You can retrieve version information for an object. See ["Retrieving the Version](#page-50-0) [of an Object"](#page-50-0) on page 51 for details.

**Note –** Versioning of objects is enabled by default when you publish using the JAXR API. Versioning is disabled by default when you publish using the Web Console.

You can also change the state of objects explicitly. This feature may be useful in a production environment where different versions of objects exist and where you wish to use some form of version control. For example, you can approve a version of an object for general use and deprecate an obsolete version before you remove it. If you change your mind after deprecating an object, you can undeprecate it. As a registered user, you can perform these actions only on objects you own.

- You can approve objects by using the LifeCycleManagerImpl.approveObjects method. This feature is implementation-specific.
- You can deprecate objects by using the LifeCycleManager.deprecateObjects method.
- You can undeprecate objects by using the LifeCycleManager.unDeprecateObjects method.

The LifeCycleManagerImpl.approveObjects method has the following signature:

```
public BulkResponse approveObjects(java.util.Collection keys)
    throws JAXRException
```
The code to deprecate an object typically looks like this:

```
String id = id_string;
Key key = lcm.createKey(id);Collection keys = new ArrayList();
keys.add(key);
```

```
// deprecate the object
lcm.deprecateObjects(keys);
```
It is possible to restrict access to these actions to specific users, user roles, and user groups, such as registry administrators. See ["Controlling Access to Objects"](#page-83-0) on page [84.](#page-83-0)

No AuditableEvent is created for actions that do not alter the state of a RegistryObject. For example, queries do not generate an AuditableEvent, and no AuditableEvent is generated for a RegistryObject when it is added to a RegistryPackage or when you create an Association with the object as the source or target.

### <span id="page-83-0"></span>Changing the State of Objects in the Registry: Examples

For examples of approving, deprecating, undeprecating objects, see the examples in <*INSTALL*>/registry/samples/auditable-events/src: JAXRApproveObject.java, JAXRDeprecateObject.java, and JAXRUndeprecateObject.java. Each example performs an action on an object whose unique identifier you specify, then displays the object's audit trail so that you can see the effect of the example.

For all examples, the object that you specify must be one that you created.

#### ▼ To Run the JAXRApproveObject, JAXRDeprecateObject, and JAXRUndeprecateObject Examples

- **1. Go to the directory <***INSTALL***>/registry/samples/auditable-events. Steps**
	- **2. Type the following command: asant approve-obj -Did=***id\_string*
	- **3. Type the following command: asant deprecate-obj -Did=***id\_string*
	- **4. Type the following command: asant undeprecate-obj -Did=***id\_string*

# Controlling Access to Objects

Access to objects in the Registry is set by access control policies (ACPs). The default access control policy specifies the following:

- The predefined user Registry Guest can read any object. All users have this identity when they are not logged in to the Registry.
- All registered users can create objects and can perform actions on objects they own.
- Any user classified as a RegistryAdministrator can perform actions on all objects in the Registry. By default, only the predefined user Registry Operator is classified as an administrator. Instructions on becoming an administrator are in "Creating an Administrator" in *Service Registry 3 2005Q4 Administration Guide*.

<span id="page-84-0"></span>Very fine-grained access control on individual objects is possible through custom ACPs. However, writing an ACP is currently a manual process that requires knowledge of OASIS eXtensible Access Control Markup Language (XACML). For details, refer to Chapter 9, "Access Control Information Model," of ebXML RIM 3.0, especially the examples in Sections 9.7.6 through 9.7.8.

## Removing Objects From the Registry and Repository

A registry allows you to remove from it any objects that you have submitted to it. You use the object's ID as an argument to the LifeCycleManager.deleteObjects method.

The following code fragment deletes the object that corresponds to a specified key string and then displays the key again so that you can confirm that it has deleted the correct one.

```
String id = key.getId();
Collection keys = new ArrayList();
keys.add(key);
BulkResponse response = blcm.deleteObjects(keys);
Collection exceptions = response.getException();
if (exceptions == null) {
   System.out.println("Objects deleted");
   Collection retKeys = response.getCollection();
   Iterator keyIter = retKeys.iterator();
    javax.xml.registry.infomodel.Key orgKey = null;
   if (keyIter.hasNext()) {
       orgKey =
             (javax.xml.registry.infomodel.Key) keyIter.next();
       id = orgKey.getId();
       System.out.println("Object key was " + id);
    }
}
```
Deleting an Organization does not delete the Service and User objects that belong to the Organization. You must delete those objects separately.

Deleting a Service object deletes the ServiceBinding objects that belong to it, and also the SpecificationLink objects that belong to the ServiceBinding objects. Deleting the SpecificationLink objects, however, does not delete the associated ExtrinsicObject instances and their associated repository items. You must delete the extrinsic objects separately.

AuditableEvent objects are not deleted when the objects associated with them are deleted. You might find that as you use the Registry, a large number of these objects accumulates.

### <span id="page-85-0"></span>Removing Objects from the Registry: Example

For an example of deleting an object from the Registry, see JAXRDelete.java in the directory <*INSTALL*>/registry/samples/delete-object/src. This example deletes the object whose unique identifier you specify.

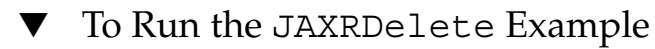

- **1. Go to the directory <***INSTALL***>/registry/samples/delete-object. Steps**
	- **2. Type the following command:**

**asant run -Did=***id\_string*

#### <span id="page-86-0"></span>CHAPTER **6**

# Developing Client Programs for the UDDI Interface

This chapter explains how to create client programs for the Universal Description, Discovery and Integration (UDDI) interface to Service Registry.

### Creating Client Programs

Client programs can access the UDDI interface to Service Registry by using the SOAP 1.1 protocol over HTTP. Client programs in any programming language can access the UDDI interface service endpoint of Service Registry by using UDDI 3.0.2 Inquiry protocols. The endpoint for the UDDI Inquiry interface is as follows:

http://*host*:*port*/soar/uddi/inquire

The UDDI interface to the Service Registry conforms to the UDDI 3.0.2 Inquiry API WSDL as defined at the following URLs:

- UDDI API Binding: uddi api\_v3\_binding.wsdl: [http://uddi.org/wsdl/uddi\\_api\\_v3\\_binding.wsdl](http://uddi.org/wsdl/uddi_api_v3_binding.wsdl)
- UDDI API Port Type: uddi api v3\_portType.wsdl: [http://uddi.org/wsdl/uddi\\_api\\_v3\\_portType.wsdl](http://uddi.org/wsdl/uddi_api_v3_portType.wsdl)

You can develop a Java client program for the UDDI interface using JAX-RPC 1.1 by generating the client stubs from the previously listed UDDI 3.0.2 WSDL files. For details, see Chapter 8, "Building Web Services with JAX-RPC," in the [J2EE 1.4 Tutorial](http://java.sun.com/j2ee/1.4/docs/tutorial/doc/index.html) (<http://java.sun.com/j2ee/1.4/docs/tutorial/doc/index.html>).

Additions and changes to the UDDI 3.0.2 WSDL and schemas to enable a Java client to be generated according to the requirements of the JAX-RPC 1.1 Specification are described in the UDDI Spec TC Technical Note at the following URL:[http://www.oasis-open.org/](http://www.oasis-open.org/committees/uddi-spec/doc/tn/uddi-spec-tc-tn-jax-rpc-20050126.htm) [committees/uddi-spec/doc/tn/uddi-spec-tc-tn-jax-rpc-20050126.htm](http://www.oasis-open.org/committees/uddi-spec/doc/tn/uddi-spec-tc-tn-jax-rpc-20050126.htm). The Java client program can then invoke methods on the UDDI Inquiry interface by using the methods exposed by the client stub.

In the current release of Service Registry, the UDDI interface does not support the UDDI 3.0.2 Publication, Security, Custody Transfer, or Subscription protocols. The following UDDI 3.0.2 interfaces are implemented to return E\_unsupported (10050) error codes for every method:

```
http://host:port/soar/uddi/custody
http://host:port/soar/uddi/publish
http://host:port/soar/uddi/security
http://host:port/soar/uddi/subscription
```
The Inquiry interface implementation does not support authorization using -authInfo arguments or requests for partial results using either -listHead or -maxRows arguments.

Client programs that publish to the registry must use the JAXR API as described in earlier sections.

APPENDIX **A**

### Canonical Constants

This appendix lists the canonical constants for unique identifiers that are defined by the ebXML Registry and Repository specification. The constants are defined in the interface org.freebxml.omar.common.CanonicalConstants, which extends org.freebxml.omar.common.CanonicalSchemes.

These constants define the unique identifier strings for known objects. Use the constants to look up these objects by identifier.

The canonical constants for concepts defined in

org.freebxml.omar.common.CanonicalConstants also include constants for the logical identifier (lid) of each concept and for the concept's code, which is its name. For example, the MemberOf concept has the following three constants:

- CANONICAL ASSOCIATION TYPE ID Uses, defined as "urn:oasis:names:tc:ebxml-regrep:AssociationType:Uses"
- CANONICAL ASSOCIATION TYPE LID Uses, defined as "urn:oasis:names:tc:ebxml-regrep:AssociationType:Uses"
- CANONICAL\_ASSOCIATION\_TYPE\_CODE\_Uses, defined as "Uses"

Classification schemes have constants for the unique identifier and the logical identifier, but do not have a code constant.

This appendix lists only the unique identifier constants, but you can use the lid and code constants where appropriate.

### Constants for Classification Schemes

The constants for the unique identifiers of canonical classification schemes are as follows:

- CANONICAL\_CLASSIFICATION\_SCHEME\_ID\_AssociationType
- CANONICAL CLASSIFICATION SCHEME ID ContentManagementService
- CANONICAL\_CLASSIFICATION\_SCHEME\_ID\_DataType
- CANONICAL CLASSIFICATION SCHEME ID DeletionScopeType
- CANONICAL CLASSIFICATION SCHEME ID EmailType
- CANONICAL\_CLASSIFICATION\_SCHEME\_ID\_ErrorHandlingModel
- CANONICAL\_CLASSIFICATION\_SCHEME\_ID\_ErrorSeverityType
- CANONICAL\_CLASSIFICATION\_SCHEME\_ID\_EventType
- CANONICAL\_CLASSIFICATION\_SCHEME\_ID\_InvocationModel
- CANONICAL\_CLASSIFICATION\_SCHEME\_ID\_NodeType
- CANONICAL\_CLASSIFICATION\_SCHEME\_ID\_NotificationOptionType
- CANONICAL CLASSIFICATION SCHEME ID ObjectType
- CANONICAL\_CLASSIFICATION\_SCHEME\_ID\_PhoneType
- CANONICAL CLASSIFICATION SCHEME ID QueryLanguage
- CANONICAL CLASSIFICATION SCHEME ID ResponseStatusType
- CANONICAL\_CLASSIFICATION\_SCHEME\_ID\_StabilityType
- CANONICAL CLASSIFICATION SCHEME ID StatusType
- CANONICAL CLASSIFICATION SCHEME ID SubjectGroup
- CANONICAL CLASSIFICATION SCHEME ID SubjectRole

# Constants for Association Type Concepts

The constants for unique identifiers for the concepts that identify Association objects are as follows:

- CANONICAL ASSOCIATION TYPE ID AccessControlPolicyFor
- CANONICAL\_ASSOCIATION\_TYPE\_ID\_AffiliatedWith
- CANONICAL ASSOCIATION TYPE ID CatalogingControlFileFor
- CANONICAL\_ASSOCIATION\_TYPE\_ID\_Contains
- CANONICAL ASSOCIATION TYPE ID ContentManagementServiceFor
- CANONICAL ASSOCIATION TYPE ID EmployeeOf
- CANONICAL\_ASSOCIATION\_TYPE\_ID\_EquivalentTo
- CANONICAL ASSOCIATION TYPE ID Extends
- CANONICAL\_ASSOCIATION\_TYPE\_ID\_ExternallyLinks
- CANONICAL ASSOCIATION TYPE ID HasFederationMember
- CANONICAL ASSOCIATION TYPE ID HasMember
- CANONICAL ASSOCIATION TYPE ID Implements
- CANONICAL ASSOCIATION TYPE ID InstanceOf
- CANONICAL\_ASSOCIATION\_TYPE\_ID\_InvocationControlFileFor
- CANONICAL\_ASSOCIATION\_TYPE\_ID\_MemberOf
- CANONICAL ASSOCIATION TYPE ID OffersService
- CANONICAL\_ASSOCIATION\_TYPE\_ID\_OwnerOf
- CANONICAL ASSOCIATION TYPE ID RelatedTo
- CANONICAL\_ASSOCIATION\_TYPE\_ID\_Replaces
- CANONICAL\_ASSOCIATION\_TYPE\_ID\_ResponsibleFor
- CANONICAL ASSOCIATION TYPE ID SubmitterOf
- CANONICAL ASSOCIATION TYPE ID Supersedes
- CANONICAL\_ASSOCIATION\_TYPE\_ID\_Uses
- CANONICAL ASSOCIATION TYPE ID ValidationControlFileFor

# Constants for Content Management Service Concepts

The constants for unique identifiers for the concepts that identify content management services are as follows:

- CANONICAL CONTENT MANAGEMENT SERVICE ID ContentCatalogingService
- CANONICAL\_CONTENT\_MANAGEMENT\_SERVICE\_ID\_ContentValidationService

# Constants for Data Type Concepts

The constants for unique identifiers for the concepts that identify data types are as follows:

- CANONICAL DATA TYPE ID Boolean
- CANONICAL DATA TYPE ID Date
- CANONICAL\_DATA\_TYPE\_ID\_DateTime
- CANONICAL DATA TYPE ID Double
- CANONICAL DATA TYPE ID Duration
- CANONICAL DATA TYPE ID Float
- CANONICAL DATA TYPE ID Integer
- CANONICAL DATA TYPE ID ObjectRef
- CANONICAL DATA TYPE ID String
- CANONICAL\_DATA\_TYPE\_ID\_Time
- CANONICAL\_DATA\_TYPE\_ID\_URI

# Constants for Deletion Scope Type **Concepts**

The constants for unique identifiers for the concepts that identify deletion scope types are as follows:

- CANONICAL DELETION SCOPE TYPE ID DeleteAll
- CANONICAL DELETION SCOPE TYPE ID DeleteRepositoryItemOnly

## Constants for Email Type Concepts

The constants for unique identifiers for the concepts that identify email types are as follows:

- CANONICAL\_EMAIL\_TYPE\_ID\_HomeEmail
- CANONICAL\_EMAIL\_TYPE\_ID\_OfficeEmail

### Constants for Error Handling Model **Concepts**

The constants for unique identifiers for the concepts that identify error handling models are as follows:

- CANONICAL ERROR HANDLING MODEL ID FailOnError
- CANONICAL ERROR HANDLING MODEL ID LogErrorAndContinue

## Constants for Error Severity Type **Concepts**

The constants for unique identifiers for the concepts that identify error severity types are as follows:

■ CANONICAL ERROR SEVERITY TYPE ID Error

■ CANONICAL ERROR SEVERITY TYPE ID Warning

# Constants for Event Type Concepts

The constants for unique identifiers for the concepts that identify event types are as follows:

- CANONICAL EVENT TYPE ID Approved
- CANONICAL\_EVENT\_TYPE\_ID\_Created
- CANONICAL\_EVENT\_TYPE\_ID\_Deleted
- CANONICAL EVENT TYPE ID Deprecated
- CANONICAL EVENT TYPE ID Downloaded ■ CANONICAL EVENT TYPE ID Relocated
- CANONICAL\_EVENT\_TYPE\_ID\_Undeprecated
- CANONICAL EVENT TYPE ID Updated
- CANONICAL EVENT TYPE ID Versioned

# Constants for Invocation Model **Concepts**

The constants for unique identifiers for the concepts that identify invocation models are as follows:

- CANONICAL INVOCATION MODEL ID Decoupled
- CANONICAL\_INVOCATION\_MODEL\_ID\_Inline

## Constants for Node Type Concepts

The constants for unique identifiers for the concepts that identify node types are as follows:

- CANONICAL NODE TYPE ID EmbeddedPath
- CANONICAL\_NODE\_TYPE\_ID\_NonUniqueCode
- CANONICAL NODE TYPE ID UniqueCode

# Constants for Notification Option Type **Concepts**

The constants for unique identifiers for the concepts that identify notification option types are as follows:

- CANONICAL NOTIFICATION OPTION TYPE ID ObjectRefs
- CANONICAL NOTIFICATION OPTION TYPE ID Objects

## Constants for Object Type Concepts

The constants for unique identifiers for the concepts that identify object types are as follows:

- CANONICAL OBJECT TYPE ID AdhocQuery
- CANONICAL OBJECT TYPE ID Association
- CANONICAL OBJECT TYPE ID AuditableEvent
- CANONICAL OBJECT TYPE ID Classification
- CANONICAL OBJECT TYPE ID ClassificationNode
- CANONICAL OBJECT TYPE ID ClassificationScheme
- CANONICAL OBJECT TYPE ID ExternalIdentifier
- CANONICAL\_OBJECT\_TYPE\_ID\_ExternalLink
- CANONICAL OBJECT TYPE ID ExtrinsicObject
- CANONICAL OBJECT TYPE ID Federation
- CANONICAL OBJECT TYPE ID Notification
- CANONICAL OBJECT TYPE ID Organization
- CANONICAL OBJECT TYPE ID Person
- CANONICAL OBJECT TYPE ID Policy
- CANONICAL OBJECT TYPE ID PolicySet
- CANONICAL OBJECT TYPE ID Reqistry
- CANONICAL OBJECT TYPE ID\_RegistryObject
- CANONICAL OBJECT TYPE ID RegistryPackage
- CANONICAL OBJECT TYPE ID Service
- CANONICAL\_OBJECT\_TYPE\_ID\_ServiceBinding
- CANONICAL OBJECT TYPE ID SpecificationLink
- CANONICAL OBJECT TYPE ID Subscription
- CANONICAL OBJECT TYPE ID User
- CANONICAL\_OBJECT\_TYPE\_ID\_XACML
- CANONICAL OBJECT TYPE ID XForm
- CANONICAL\_OBJECT\_TYPE\_ID\_XHTML
- CANONICAL\_OBJECT\_TYPE\_ID\_XML
- CANONICAL\_OBJECT\_TYPE\_ID\_XMLSchema
- CANONICAL\_OBJECT\_TYPE\_ID\_XSLT

### Constants for Phone Type Concepts

The constants for unique identifiers for the concepts that identify phone types are as follows:

- CANONICAL PHONE TYPE ID Beeper
- CANONICAL\_PHONE\_TYPE\_ID\_FAX
- CANONICAL PHONE TYPE ID HomePhone
- CANONICAL\_PHONE\_TYPE\_ID\_MobilePhone
- CANONICAL PHONE TYPE ID OfficePhone

## Constants for Query Language Concepts

The constants for unique identifiers for the concepts that identify query languages are as follows:

- CANONICAL QUERY LANGUAGE ID ebRSFilterQuery
- CANONICAL\_QUERY\_LANGUAGE\_ID\_SQL\_92
- CANONICAL QUERY LANGUAGE ID XPath
- CANONICAL\_QUERY\_LANGUAGE\_ID\_XQuery

## Constants for Response Status Type **Concepts**

The constants for unique identifiers for the concepts that identify response status types are as follows:

- CANONICAL\_RESPONSE\_STATUS\_TYPE\_ID\_Failure
- CANONICAL RESPONSE STATUS TYPE ID Success
- CANONICAL\_RESPONSE\_STATUS\_TYPE\_ID\_Unavailable

# Constants for Stability Type Concepts

The constants for unique identifiers for the concepts that identify stability types are as follows:

- CANONICAL STABILITY TYPE ID Dynamic
- CANONICAL STABILITY TYPE ID DynamicCompatible
- CANONICAL\_STABILITY\_TYPE\_ID\_Static

# Constants for Status Type Concepts

The constants for unique identifiers for the concepts that identify status types are as follows:

- CANONICAL STATUS TYPE ID Approved
- CANONICAL\_STATUS\_TYPE\_ID\_Deprecated
- CANONICAL STATUS TYPE ID Submitted
- CANONICAL STATUS TYPE ID Withdrawn

### Constants for Subject Role Concepts

The constants for unique identifiers for the concepts that identify subject roles are as follows:

- CANONICAL SUBJECT ROLE ID ContentOwner
- CANONICAL SUBJECT ROLE ID Intermediary
- CANONICAL SUBJECT ROLE ID RegistryAdministrator
- CANONICAL SUBJECT ROLE ID RegistryGuest

### Constant for Stored Query

One constant is provided for a predefined query:

■ CANONICAL QUERY GetCallersUser

### Index

#### **Numbers and Symbols**

% (percent sign), wildcard in JAXR queries, [32](#page-31-0) \_ (underscore), wildcard in JAXR queries, [33](#page-32-0)

#### **A**

addAssociation method (RegistryObject interface), [76](#page-75-0) addChildConcept method (ClassificationScheme interface), [63](#page-62-0) addChildConcept method (Concept interface), [63](#page-62-0) addChildOrganization method (Organization interface), [69](#page-68-0) addChildOrganizations method (Organization interface), [69](#page-68-0) addClassification method (RegistryObject interface), [66](#page-65-0) addRegistryObject method (RegistryPackage interface), [81](#page-80-0) addRegistryObjects method (RegistryPackage interface), [81](#page-80-0) addServiceBindings method (Service interface), [72](#page-71-0) addServices method (Organization interface), [72](#page-71-0) addSpecificationLink method (ServiceBinding interface), [80](#page-79-0) AdhocQueryManagerImpl class, [55-56](#page-54-0) approveObjects method (LifeCycleManagerImpl class), [83](#page-82-0)

approving registry objects, [83](#page-82-0)

approving registry objects (Continued) example, [84](#page-83-0) asant command, using with JAXR examples, [19-20](#page-18-0) Association interface, [28](#page-27-0) creating objects, [75-77,](#page-74-0) [87-88](#page-86-0) AssociationType classification scheme, [36,](#page-35-0) [75](#page-74-0) concepts, [75](#page-74-0) audit trails generating events, [82-84](#page-81-0) retrieving, [50-51](#page-49-0) AuditableEvent interface, [28](#page-27-0) retrieving objects, [50-51](#page-49-0) authentication, [60](#page-59-0)

#### **B**

build.properties file, JAXR examples, [19-20](#page-18-0) BusinessLifeCycleManager interface, [17,](#page-16-0) [25,](#page-24-0) [59](#page-58-0) BusinessQueryManager interface, [25](#page-24-0)

#### **C**

certificates, obtaining, [21-23](#page-20-0) Classification interface, [29](#page-28-0) adding objects, [65-66](#page-64-0) retrieving objects, [44](#page-43-0) using to find objects, [35-38](#page-34-0) classification schemes creating with JAXR, [63-65](#page-62-0) ebXML specification, [35](#page-34-0)

ClassificationScheme interface, [29](#page-28-0) clients, JAXR, [17](#page-16-0) examples, [19-20](#page-18-0) setting up, [21-25](#page-20-0) Concept interface, [29](#page-28-0) concepts, using to create classifications with JAXR, [65-66](#page-64-0) connection factories, JAXR creating, [24](#page-23-0) looking up, [24](#page-23-0) Connection interface, [17,](#page-16-0) [24-25](#page-23-0) connection properties, JAXR, examples, [24-25](#page-23-0) ConnectionFactory class, [24](#page-23-0) connections, JAXR creating, [24-25](#page-23-0) setting properties, [24-25](#page-23-0) ContentManagementService classification scheme, [36](#page-35-0) createAssociation method (LifeCycleManager interface), [76](#page-75-0) createClassification method (LifeCycleManager interface), [35,](#page-34-0) [65](#page-64-0) createClassificationScheme method (LifeCycleManager interface), [64](#page-63-0) createConcept method (LifeCycleManager interface), [64](#page-63-0) createExternalIdentifier method (LifeCycleManager interface), [39,](#page-38-0) [67](#page-66-0) createExternalLink method (LifeCycleManager interface), [40,](#page-39-0) [67](#page-66-0) createExtrinsicObject method (LifeCycleManager interface), [78](#page-77-0) createInternationalString method (LifeCycleManager interface), [62](#page-61-0) createKey method (LifeCycleManager interface), [63](#page-62-0) createLocalizedString method (LifeCycleManager interface), [62](#page-61-0) createObject method (LifeCycleManager interface), [62](#page-61-0) createOrganization method (LifeCycleManager interface), [68](#page-67-0) createPersonName method (LifeCycleManager interface), [71](#page-70-0) createPostalAddress method (LifeCycleManager interface), [68](#page-67-0) createQuerymethod (DeclarativeQueryManager interface), [52](#page-51-0)

createRegistryPackage method (LifeCycleManager interface), [81](#page-80-0) createService method (LifeCycleManager interface), [72](#page-71-0) createServiceBinding method (LifeCycleManager interface), [72](#page-71-0) createSlot method (LifeCycleManager interface), [68](#page-67-0) createSpecificationLink method (LifeCycleManager interface), [80](#page-79-0) createTelephoneNumber method (LifeCycleManager interface), [68](#page-67-0) createUser method (LifeCycleManager interface), [71](#page-70-0)

#### **D**

DataType classification scheme, [36](#page-35-0) DeclarativeQueryManager interface, [17,](#page-16-0) [52-53](#page-51-0) DeclarativeQueryManagerImpl class, [53-54](#page-52-0) deleteObjects method (LifeCycleManager interface), [85](#page-84-0) DeletionScopeType classification scheme, [36](#page-35-0) deprecateObjects method (LifeCycleManager interface), [83](#page-82-0) deprecating registry objects, [83](#page-82-0) example, [84](#page-83-0)

#### **E**

ebXML, registries, [15](#page-14-0) EmailAddress interface, [30](#page-29-0) retrieving objects, [46-48](#page-45-0) EmailType classification scheme, [36](#page-35-0) ErrorHandlingModel classification scheme, [36](#page-35-0) ErrorSeverityType classification scheme, [36](#page-35-0) EventType classification scheme, [36](#page-35-0) examples JAXR adding classifications to objects, [66](#page-65-0) adding external identifiers to objects, [67](#page-66-0) adding external links to objects, [68](#page-67-0) adding slots to objects, [68](#page-67-0) changing the state of registry objects, [84](#page-83-0) creating an extrinsic object as a specification link, [80-81](#page-79-0)

examples, JAXR (Continued) creating associations, [77](#page-76-0) creating classification schemes, [64-65](#page-63-0) creating extrinsic objects, [79](#page-78-0) creating organization hierarchies, [70](#page-69-0) creating organizations, [69-70](#page-68-0) creating registry packages, [82](#page-81-0) declarative queries, [53](#page-52-0) deleting objects, [86](#page-85-0) displaying classification schemes and concepts, [37](#page-36-0) federated queries, [57](#page-56-0) finding objects by classification, [38](#page-37-0) finding objects by external identifier, [39-40](#page-38-0) finding objects by external link, [40-41](#page-39-0) finding objects by key, [32](#page-31-0) finding objects by name, [34](#page-33-0) finding objects by type, [34-35](#page-33-0) finding objects by unique identifier, [32](#page-31-0) finding objects you published, [41-42](#page-40-0) introduction, [19-20](#page-18-0) iterative queries, [54](#page-53-0) publishing a service, [80-81](#page-79-0) retrieving organization and user attributes, [48](#page-47-0) retrieving organization hierarchies, [70](#page-69-0) stored queries, [55-56](#page-54-0) storing items in the repository, [79](#page-78-0) executeQuery method (DeclarativeQueryManager interface), [52](#page-51-0) executeQuery method (DeclarativeQueryManagerImpl class), [53](#page-52-0) external classification schemes, definition, [66](#page-65-0) ExternalIdentifier interface, [29](#page-28-0) adding objects, [66-67](#page-65-0) retrieving objects, [44-45](#page-43-0) using to find objects, [39-40](#page-38-0) ExternalLink interface, [29](#page-28-0) adding objects, [67-68](#page-66-0) retrieving objects, [45](#page-44-0) using to find objects, [40-41](#page-39-0) extramural associations, definition, [77](#page-76-0) ExtrinsicObject interface creating objects, [78-79](#page-77-0) deleting objects, [85](#page-84-0) using objects as specification links, [79-81](#page-78-0) ExtrinsicObject< interface, [29](#page-28-0)

#### **F**

federations, registry, querying, [56-57](#page-55-0) FindAllMyObjects stored query, [55](#page-54-0) findClassificationSchemeByName method (BusinessQueryManager interface), [35,](#page-34-0) [65](#page-64-0) findObjects method (BusinessQueryManagerImpl class), [28,](#page-27-0) [32](#page-31-0)

#### **G**

getAccessURI method (ServiceBinding interface), [49](#page-48-0) getAddress method (EmailAddress interface), [47](#page-46-0) getAreaCode method (TelephoneNumber interface), [47](#page-46-0) getAuditTrail method (RegistryObject interface), [50-51](#page-49-0) GetCallersUser stored query, [55](#page-54-0) getChildOrganizations method (Organization interface), [50](#page-49-0) getCity method (PostalAddress interface), [46](#page-45-0) getClassifications method (RegistryObject interface), [44](#page-43-0) getConnectionFactory method (JAXRUtility class), [24](#page-23-0) getCountry< method (PostalAddress interface), [46](#page-45-0) getCountryCode method (TelephoneNumber interface), [47](#page-46-0) getDescendantOrganizations method (Organization interface), [50](#page-49-0) getDescription method (RegistryObject interface), [43](#page-42-0) getEmailAddresses method (User interface), [47](#page-46-0) getEventType method (AuditableEvent interface), [51](#page-50-0) getExtension method (TelephoneNumber interface), [47](#page-46-0) getExternalIdentifiers method (RegistryObject interface), [44-45](#page-43-0) getExternalLinks method (RegistryObject interface), [45](#page-44-0) getFirstName method (PersonName interface), [47](#page-46-0) getId method (Key interface), [43](#page-42-0)

getIdentificationScheme method (ExternalIdentifier interface), [44-45](#page-43-0) getKey method (RegistryObject interface), [43](#page-42-0) getLastName method (PersonName interface), [47](#page-46-0) getLid method (RegistryObjectImpl class), [43](#page-42-0) getMiddleName method (PersonName interface), [47](#page-46-0) getName method (RegistryObject interface), [43](#page-42-0) getNumber method (TelephoneNumber interface), [47](#page-46-0) getObjectType method (RegistryObject interface), [43-44](#page-42-0) getParentOrganization method (Organization interface), [49](#page-48-0) getPersonName method (User interface), [47](#page-46-0) getPostalAddress method (Organization interface), [46](#page-45-0) getPostalAddresses method (User interface), [47](#page-46-0) getPostalCode method (PostalAddress interface), [46](#page-45-0) getPrimaryContact method (Organization interface), [46](#page-45-0) getRegistryObject method (QueryManager interface), [27,](#page-26-0) [31](#page-30-0) getRegistryObjects method (QueryManager interface), [27,](#page-26-0) [41](#page-40-0) getRootOrganization method (Organization interface), [50](#page-49-0) getServiceBindings method (Service interface), [49](#page-48-0) getServices method (Organization interface), [49](#page-48-0) getSlots method (RegistryObject interface), [45-46](#page-44-0) getSlotType method (Slot interface), [45-46](#page-44-0) getSpecificationLinks method (ServiceBinding interface), [49](#page-48-0) getSpecificationObject method (SpecificationLink interface), [49](#page-48-0) getStateOrProvince method (PostalAddress interface), [46](#page-45-0) getStreet method (PostalAddress interface), [46](#page-45-0) getStreetNumber method (PostalAddress interface), [46](#page-45-0) getTelephoneNumbers method (Organization interface or User interface), [47](#page-46-0) getTimeStamp method (AuditableEvent interface), [51](#page-50-0)

getType method (EmailAddress interface), [47](#page-46-0) getType method (PostalAddress interface), [46](#page-45-0) getType method (TelephoneNumber interface), [47](#page-46-0) getUrl method (TelephoneNumber interface), [47](#page-46-0) getUsageDescription method (SpecificationLink interface), [49](#page-48-0) getUsageParameters method (SpecificationLink interface), [49](#page-48-0) getValues method (Slot interface), [45-46](#page-44-0) getVersionInfo method (RegistryObjectImpl class), [52](#page-51-0) getVersionName method (VersionInfoType interface), [52](#page-51-0) Glossary, link to, [10](#page-9-0)

#### **I**

information model, JAXR, [16-17](#page-15-0) interfaces, [28-31](#page-27-0) internal classification schemes, definition, [65](#page-64-0) InternationalString interface, [30](#page-29-0) intramural associations, definition, [77](#page-76-0) InvocationModel classification scheme, [36](#page-35-0) IterativeQueryParams class, [54](#page-53-0)

#### **J**

javax.xml.registry.infomodel package, [17](#page-16-0) javax.xml.registry package, [17](#page-16-0) JAXR architecture, [17-18](#page-16-0) classification schemes, [35](#page-34-0) clients, [17,](#page-16-0) [21-25](#page-20-0) creating connections, [24-25](#page-23-0) creating objects, [61-73](#page-60-0) definition, [16-17](#page-15-0) establishing security credentials, [60](#page-59-0) information model, [16-17,](#page-15-0) [28-31](#page-27-0) provider, [17](#page-16-0) publishing objects to a registry, [59-73](#page-58-0) querying a registry, [27-57](#page-26-0) specification, [16-17](#page-15-0) JAXRExamples.properties file, JAXR examples, [20](#page-19-0)

#### **K**

Key interface, [31](#page-30-0) using to find objects, [31-32](#page-30-0)

#### **L**

LifeCycleManager interface, [17,](#page-16-0) [25](#page-24-0) LocalizedString interface, [31](#page-30-0) logical identifiers, retrieving, [43](#page-42-0)

#### **N**

NodeType classification scheme, [36](#page-35-0) NotificationOptionType classification scheme, [36](#page-35-0)

#### **O**

ObjectType classification scheme, [36](#page-35-0) Organization interface, [29](#page-28-0) creating objects, [68-70](#page-67-0) deleting objects, [85](#page-84-0) retrieving object attributes, [46-48](#page-45-0) retrieving parent and child objects, [49-50](#page-48-0) retrieving services and service bindings, [48-49](#page-47-0)

#### **P**

PersonName interface, [31](#page-30-0) PhoneType classification scheme, [36](#page-35-0) PostalAddress interface, [31](#page-30-0) retrieving objects, [46-48](#page-45-0) providers, JAXR, [17](#page-16-0)

#### **Q**

queries basic methods, [27-28](#page-26-0) by classification, [35-38](#page-34-0) by external identifier, [39-40](#page-38-0) by external link, [40-41](#page-39-0) by name, [32-34](#page-31-0)

queries (Continued) by type, [34-35](#page-33-0) by unique identifier, [31-32](#page-30-0) declarative, [52-53](#page-51-0) federated, [56-57](#page-55-0) iterative, [53-54](#page-52-0) stored, [55-56](#page-54-0) QueryLanguage classification scheme, [36](#page-35-0) QueryManager interface, [17](#page-16-0)

#### **R**

registries definition, [15](#page-14-0) ebXML, [15](#page-14-0) federations, [56-57](#page-55-0) UDDI, [15](#page-14-0) registry federations, definition, [16](#page-15-0) registry objects adding classifications, [65-66](#page-64-0) adding external identifiers, [66-67](#page-65-0) adding external links, [67-68](#page-66-0) adding names and descriptions, [62](#page-61-0) adding slots, [68](#page-67-0) approving, deprecating, or undeprecating, [83](#page-82-0) creating, [61-73](#page-60-0) creating associations, [75-77,](#page-74-0) [87-88](#page-86-0) creating identifiers, [63](#page-62-0) finding by classification, [35-38](#page-34-0) finding by external identifier, [39-40](#page-38-0) finding by external link, [40-41](#page-39-0) finding by key, [31-32](#page-30-0) finding by name, [32-34](#page-31-0) finding by type, [34-35](#page-33-0) finding by unique identifier, [31-32](#page-30-0) finding objects you published, [41-42](#page-40-0) finding with declarative queries, [52-53](#page-51-0) finding with iterative queries, [53-54](#page-52-0) finding with stored queries, [55-56](#page-54-0) organizing as registry packages, [81-82](#page-80-0) removing, [85-86](#page-84-0) retrieving audit trail, [50-51](#page-49-0) retrieving classifications, [44](#page-43-0) retrieving external identifiers, [44-45](#page-43-0) retrieving external links, [45](#page-44-0) retrieving information about, [42-52](#page-41-0)

registry objects (Continued) retrieving logical identifier, [43](#page-42-0) retrieving name or description, [43](#page-42-0) retrieving slots, [45-46](#page-44-0) retrieving type, [43-44](#page-42-0) retrieving unique identifier, [43](#page-42-0) retrieving version information, [51-52](#page-50-0) saving, [73](#page-72-0) using create methods, [62](#page-61-0) registry providers, definition, [15](#page-14-0) RegistryObject interface, [17](#page-16-0) RegistryPackage interface, [29](#page-28-0) creating objects, [81-82](#page-80-0) RegistryService interface, [17,](#page-16-0) [25](#page-24-0) repositories definition, [16](#page-15-0) storing items in, [78-81](#page-77-0) ResponseStatusType classification scheme, [36](#page-35-0)

#### **S**

saveObjects method (LifeCycleManager interface), [73](#page-72-0) saveOrganizations method (BusinessLifeCycleManager interface), [73](#page-72-0) saving registry objects, [73](#page-72-0) security credentials for Registry, [60](#page-59-0) service bindings, definition, [72](#page-71-0) Service interface, [30](#page-29-0) creating objects, [71-73](#page-70-0) deleting objects, [85](#page-84-0) retrieving objects, [48-49](#page-47-0) Service Registry changing the state of objects, [82-84](#page-81-0) getting access, [21-23](#page-20-0) obtaining authorization, [60](#page-59-0) publishing objects with JAXR, [59-73](#page-58-0) querying with JAXR, [27-57](#page-26-0) removing objects, [85-86](#page-84-0) saving objects, [73](#page-72-0) starting, [21](#page-20-0) storing items in the repository, [78-81](#page-77-0) ServiceBinding interface, [30](#page-29-0) creating objects, [71-73](#page-70-0) retrieving objects, [48-49](#page-47-0) ServiceBinding objects, using extrinsic objects as specification links, [79-81](#page-78-0)

setAccessURI method (ServiceBinding interface), [72](#page-71-0) setAreaCode method (TelephoneNumber interface), [68](#page-67-0) setCountryCode method (TelephoneNumber interface), [68](#page-67-0) setDescription method (RegistryObject interface), [68](#page-67-0) setEmailAddresses method (User interface), [71](#page-70-0) setFederated method (QueryImpl class), [56](#page-55-0) setFederation method (QueryImpl class), [56](#page-55-0) setKey method (RegistryObject interface), [63](#page-62-0) setLid method (RegistryObjectImpl class), [63](#page-62-0) setMimeType method (ExtrinsicObject interface), [78,](#page-77-0) [80](#page-79-0) setNumber method (TelephoneNumber interface), [68](#page-67-0) setObjectType method (ExtrinsicObjectImpl class), [78,](#page-77-0) [80](#page-79-0) setPersonName method (User interface), [71](#page-70-0) setPostalAddress method (Organization interface), [68](#page-67-0) setSpecificationObject method (SpecificationLink interface), [80](#page-79-0) setTelephoneNumbers method (Organization interface), [68](#page-67-0) setTelephoneNumbers method (User interface), [71](#page-70-0) setType method (TelephoneNumber interface), [68](#page-67-0) setUrl method (User interface), [71](#page-70-0) setValidateURI method (ExternalLink interface), [67](#page-66-0) setValidateURI method (ServiceBinding interface), [72](#page-71-0) Slot interface, [30](#page-29-0) adding objects, [68](#page-67-0) retrieving objects, [45-46](#page-44-0) SpecificationLink interface, [30](#page-29-0) using extrinsic objects, [79-81](#page-78-0) StatusType classification scheme, [36](#page-35-0) SubjectGroup classification scheme, [37](#page-36-0) SubjectRole classification scheme, [37](#page-36-0)

#### **T**

targets.xml file, JAXR examples, [19](#page-18-0)

TelephoneNumber interface, [31](#page-30-0) retrieving objects, [46-48](#page-45-0)

#### **U**

UDDI, registries, [15](#page-14-0) unDeprecateObjects method (LifeCycleManager interface), [83](#page-82-0) undeprecating registry objects, [83](#page-82-0) example, [84](#page-83-0) unique identifiers finding objects by, [31-32](#page-30-0) retrieving, [43](#page-42-0) User interface, [30](#page-29-0) creating objects, [70-71](#page-69-0) retrieving object attributes, [46-48](#page-45-0)

#### **V**

version information, retrieving, [51-52](#page-50-0)

#### **W**

wildcards, using in JAXR queries, [32](#page-31-0) WSDL files, storing as extrinsic objects, [79-81](#page-78-0)